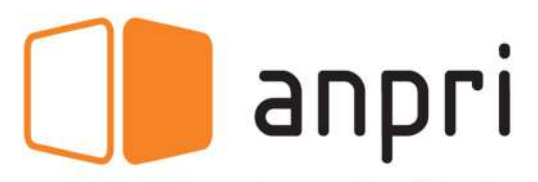

Associação Nacional de Professores de Informátical

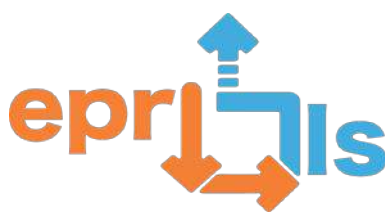

**Educational Robotic and Programming and Learning Scenarios** 2020-1-PT01-KA201-078670

## *Arduino Workshop - Tinkercad*

## Microcontroler

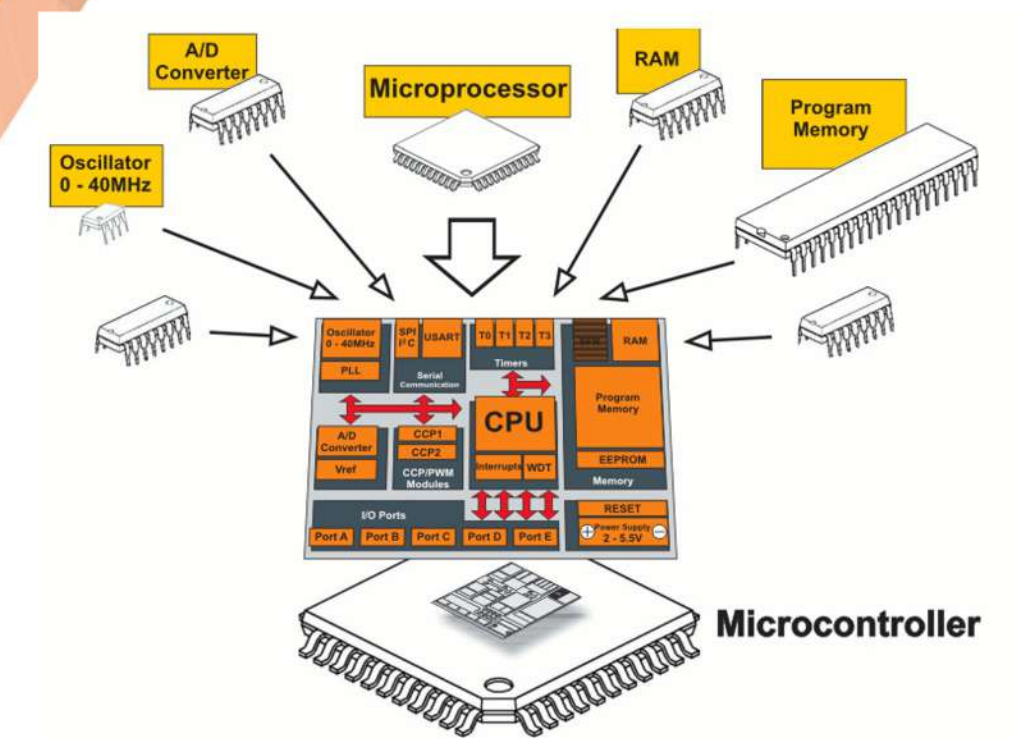

- A small computer with a simple chip that contains a processor, memory and input/output
- Typically embebed inside some device that controls it
- It's small and low cost.

## Arduino

- Free hardware
- Free software
- Different models
- **Simple and reliable**
- Robust enough for most free robotics (and other projects) activities

## Arduino models

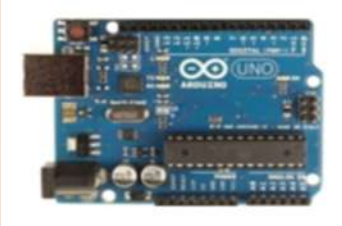

**Arduino Uno** 

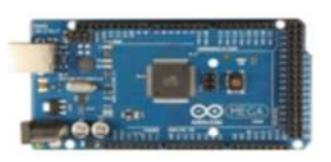

Arduino Mega 2560

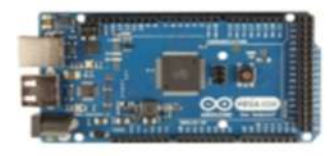

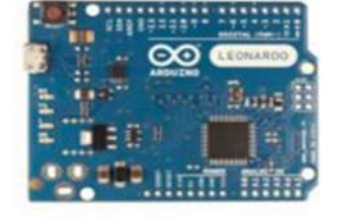

Arduino Leonardo

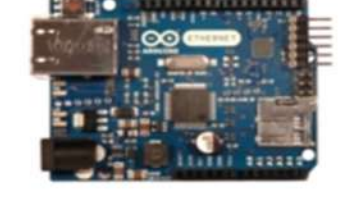

**Arduino Ethernet** 

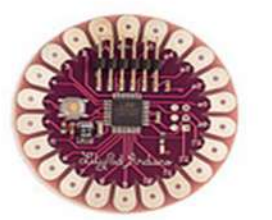

Arduino LilyPad

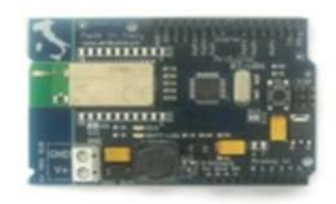

**Arduino BT** 

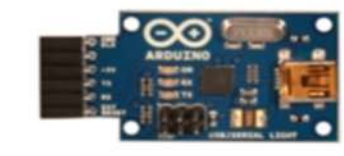

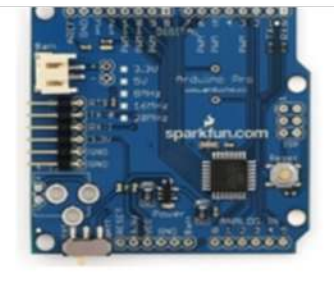

**Arduino Pro** 

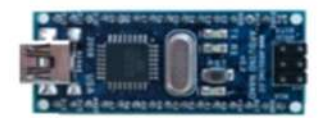

**Arduino Nano** 

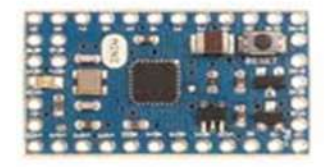

Arduino Mega ADK

**Arduino Fio** 

USB/Serial Light Adapter

**Arduino Mini** 

## Arduino + Software + Connection

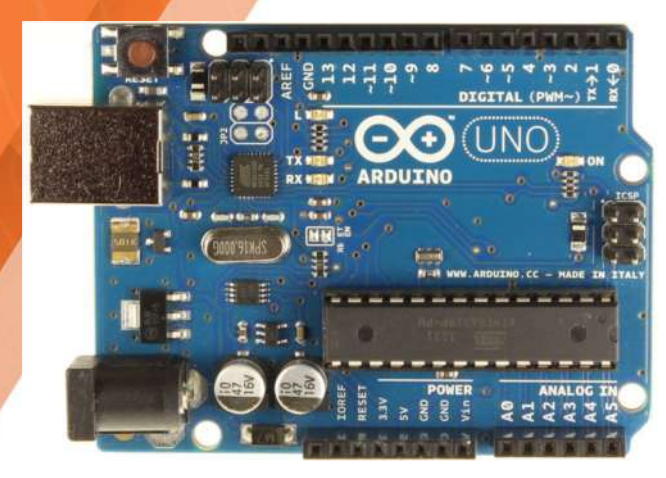

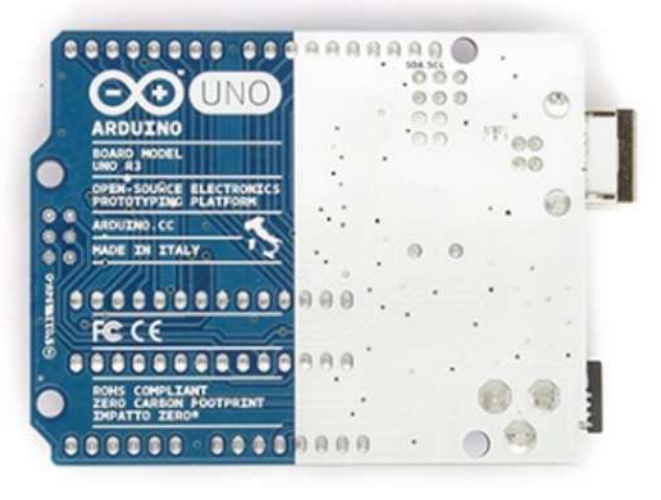

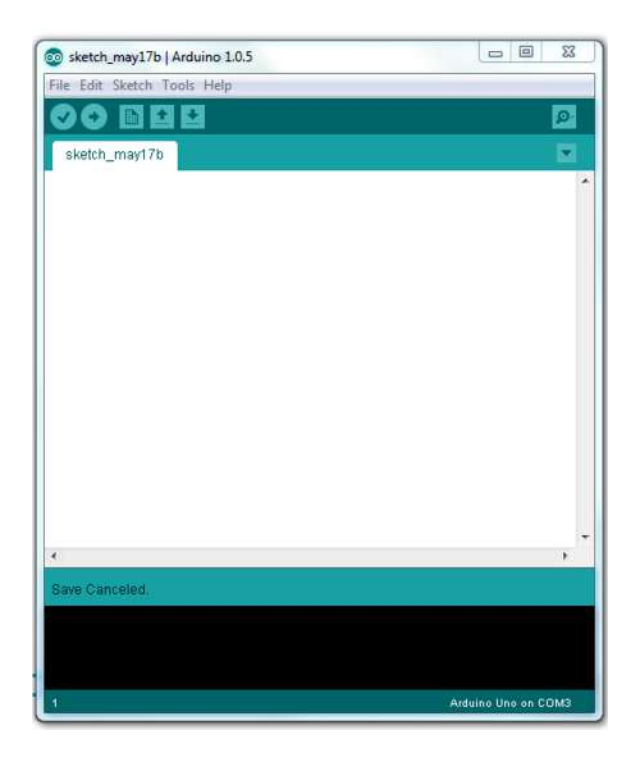

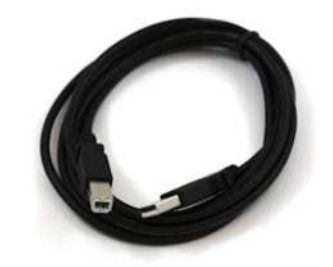

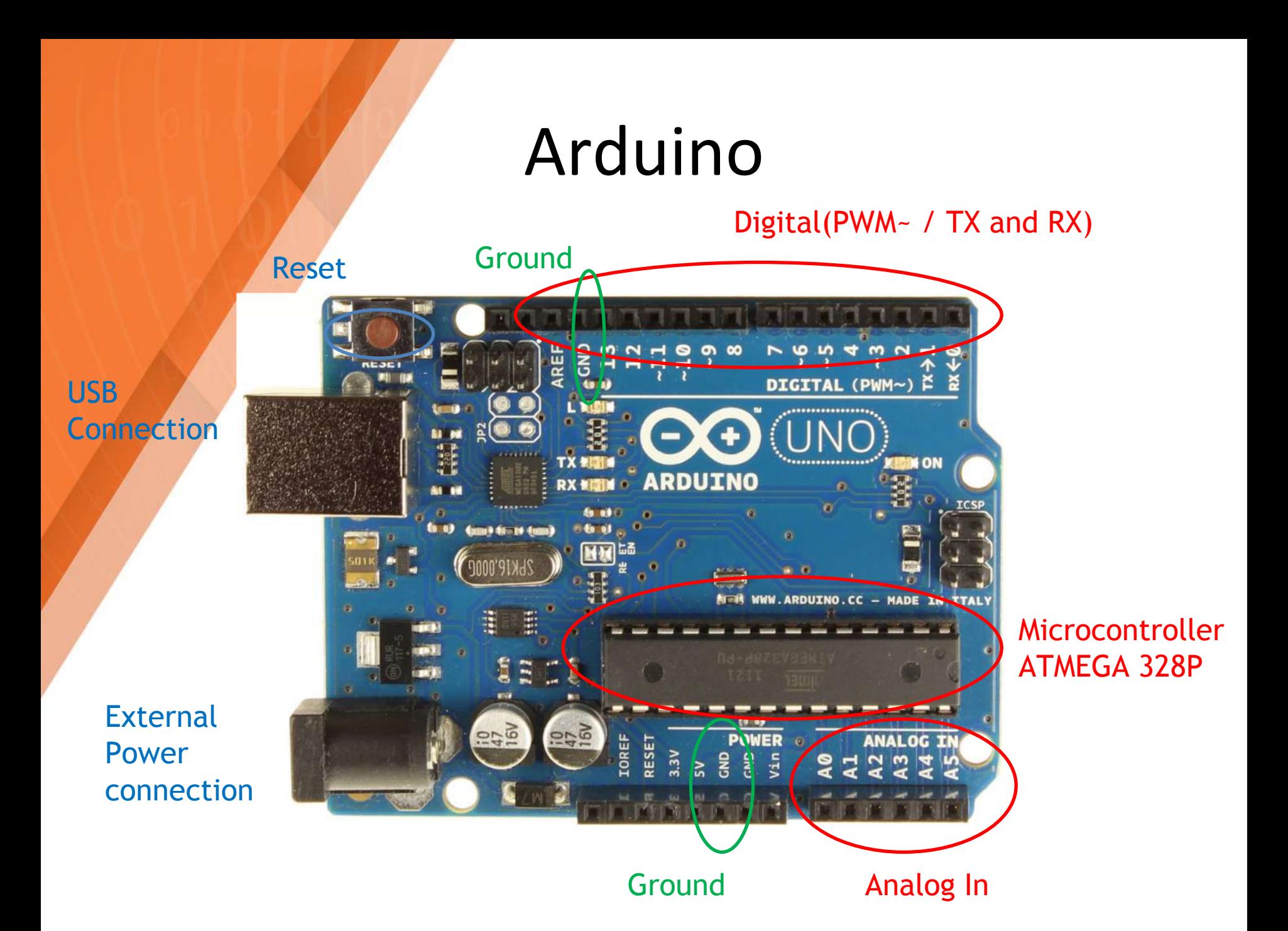

#### Ports

- Arduino has digital ports and analog ports:
- The ports are for communication between the Arduino and external devices: read a button, turn on a led or a lamp.
- Arduino UNO, has 14 digital ports and 6 analog ports (which can also be used as digital ports).
- The values read on an analog port range from 0 to 1023 (10 bits), where 0 represents 0V and 1023 represents 5V.

#### Ports

- *Pulse Width Modulation* is a technique used by digital systems to vary the average value of a periodic waveform, for example, motor speed control; light variation of LEDs; generation of analog signals; generation of audio signals.
- TX / RX Arduino communication ports, for example, allow connection between 2 Arduinos, Bluetooth connection, GPS connection
- A4 (SDA) / A5 (SCL) communication protocol between devices that "talk" I2C. It works with 1 master (coordinate communication) and up to 112 slaves (identified by memory addresses)

## Digital Ports

- Digital ports work with well-defined values, that is, in case of Arduino these values are 0V and 5V.
- 0V indicates the absence of a signal and 5V indicates the presence of a signal.
- To write to a digital port, we use the digitalWrite(pin, status) function.
- To read a value from a digital port, we use the digitalRead(pin) function.

## Analog Ports

- Analog ports are used for data input.
- They are identified as A0, A1, A2, A3, A4 and A5.
- By default all analog ports are defined as input data, so it is not necessary to make this definition in the setup() function.
- The values read on an analog port range from OV to 5V.
- To read a value from an analog port, just use the analogRead(pin) function.

#### Ports

- To define a port as input or output, it is necessary to make this situation explicit in the program.
- The pinMode(pin, state) function is used to define whether the port will be input or output data.
- Example:
- Defines that port 13 will be output
- pinMode(13, OUTPUT)
- Defines that port 7 will be input
- pinMode(7, INPUT)

## Arduino doesn't works alone

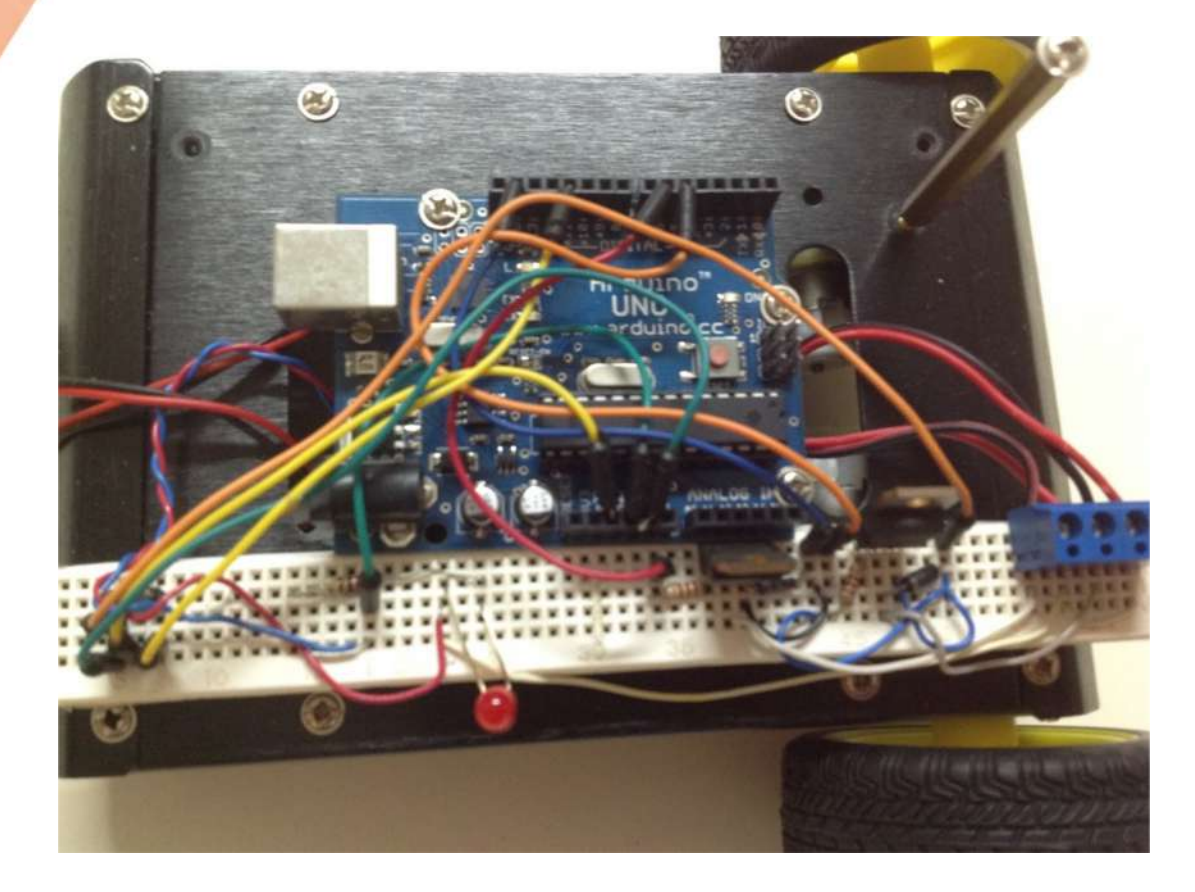

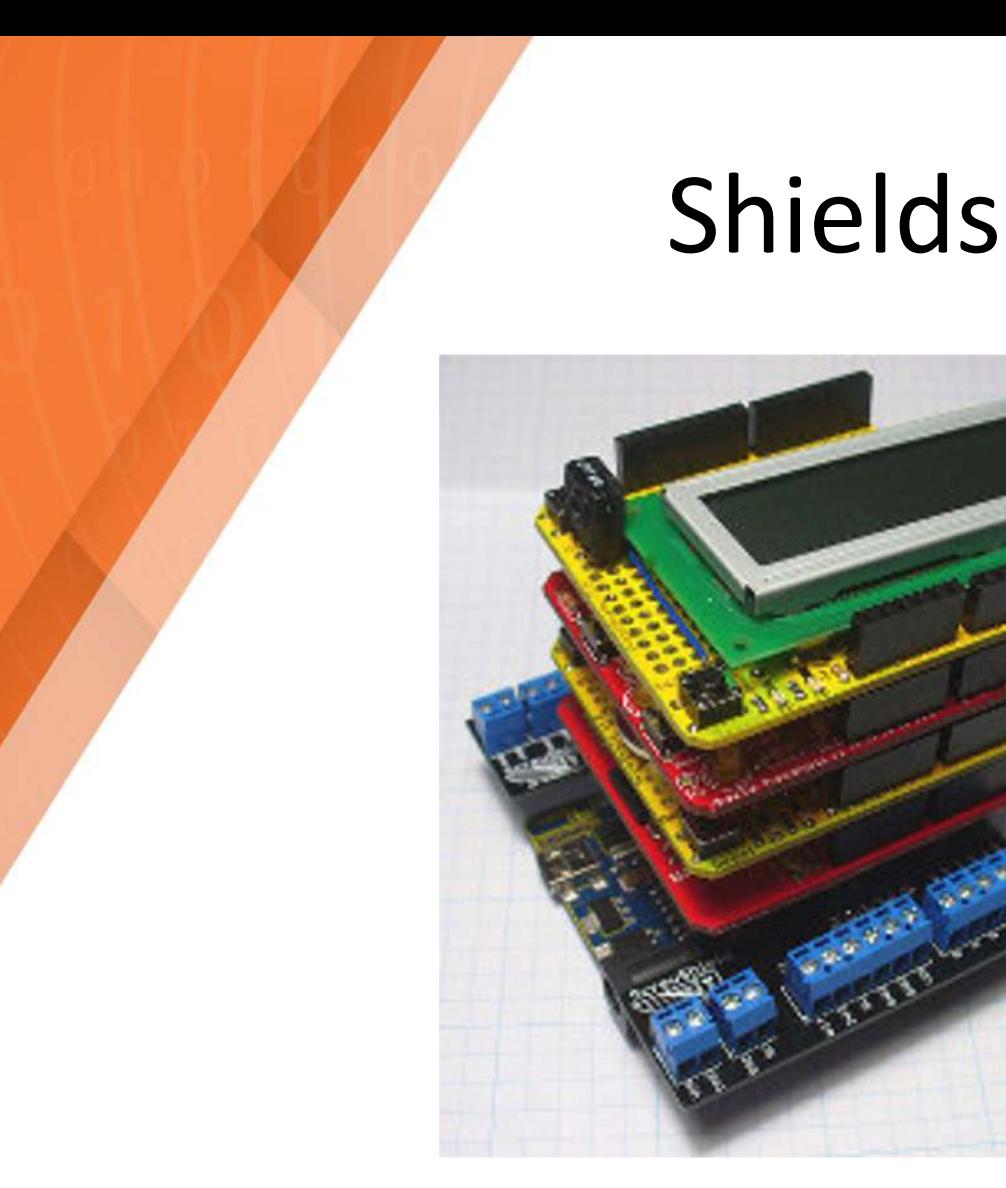

• They are Arduino extensions and add specific features, inheriting Arduino features

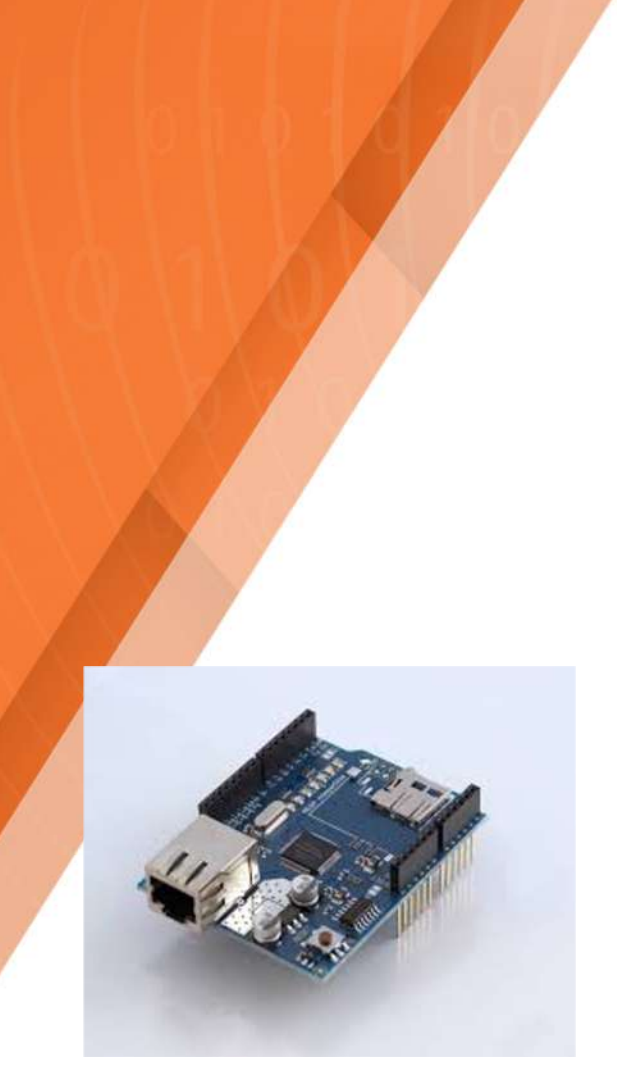

Ethernet Motors Sensors

## Shields

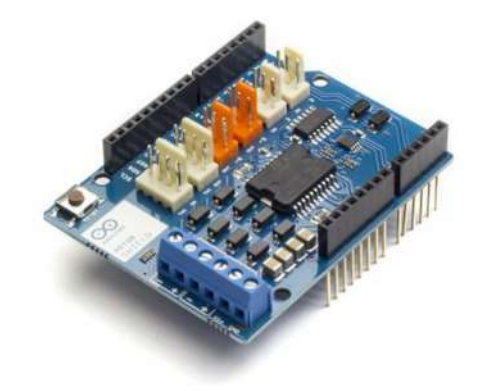

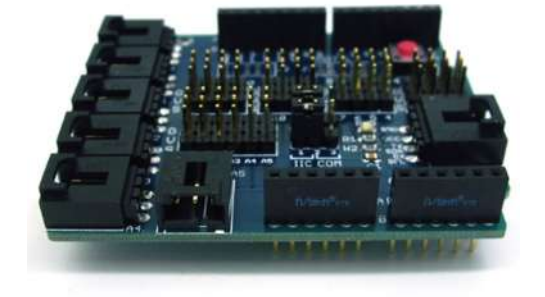

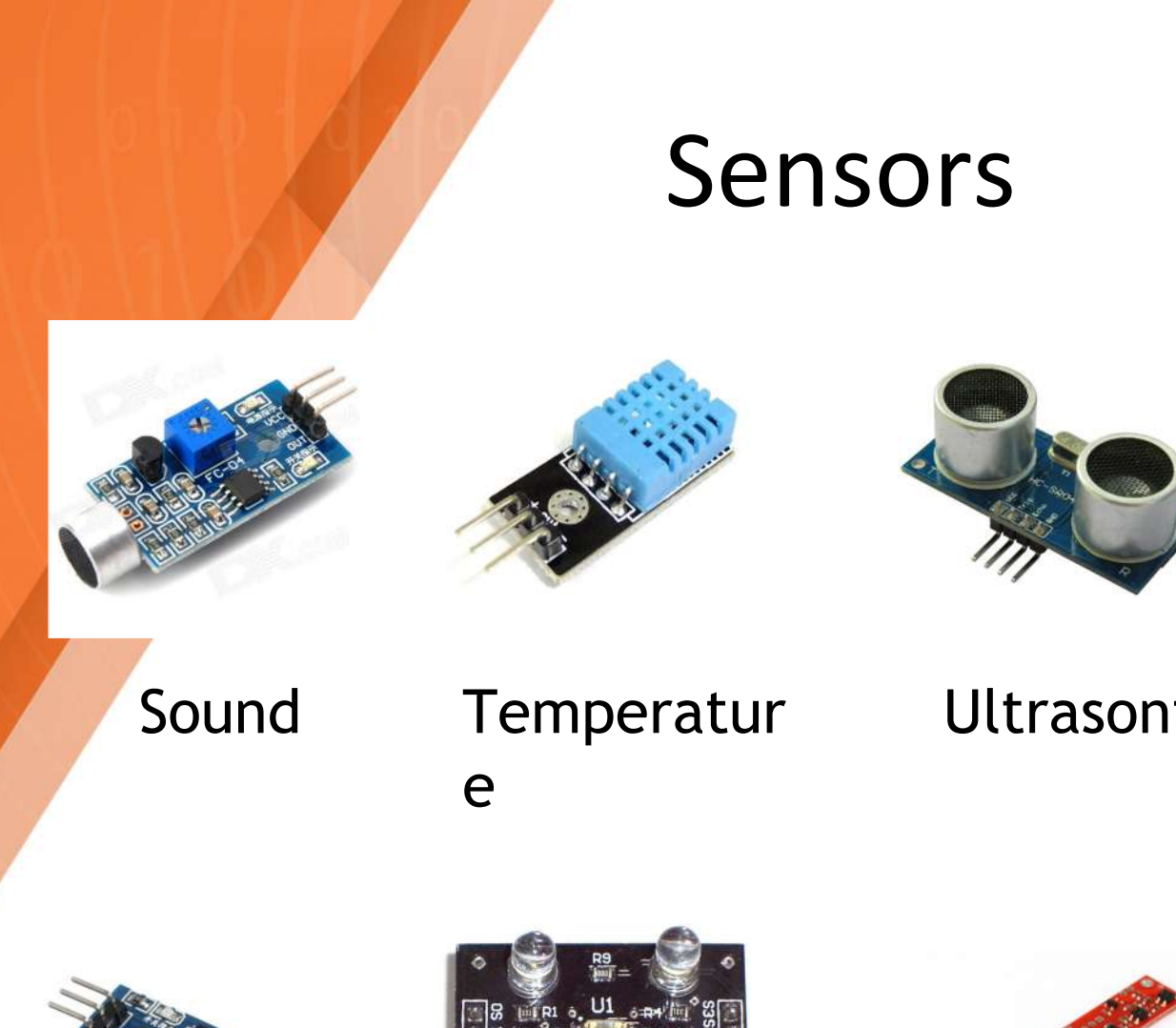

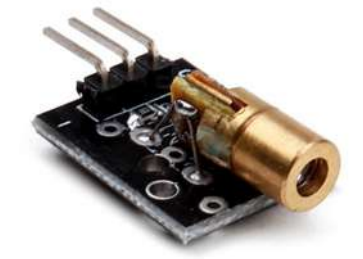

#### Ultrasonic Laser

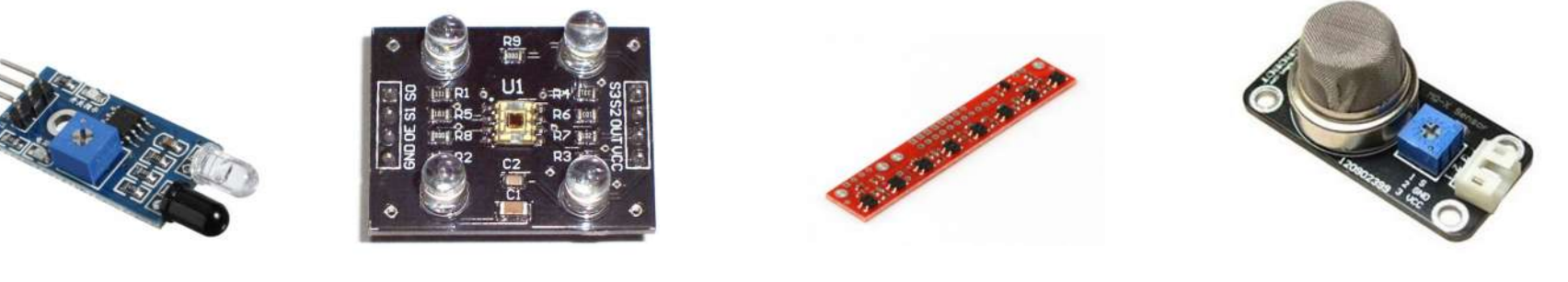

IR Color QTR-8x Gas

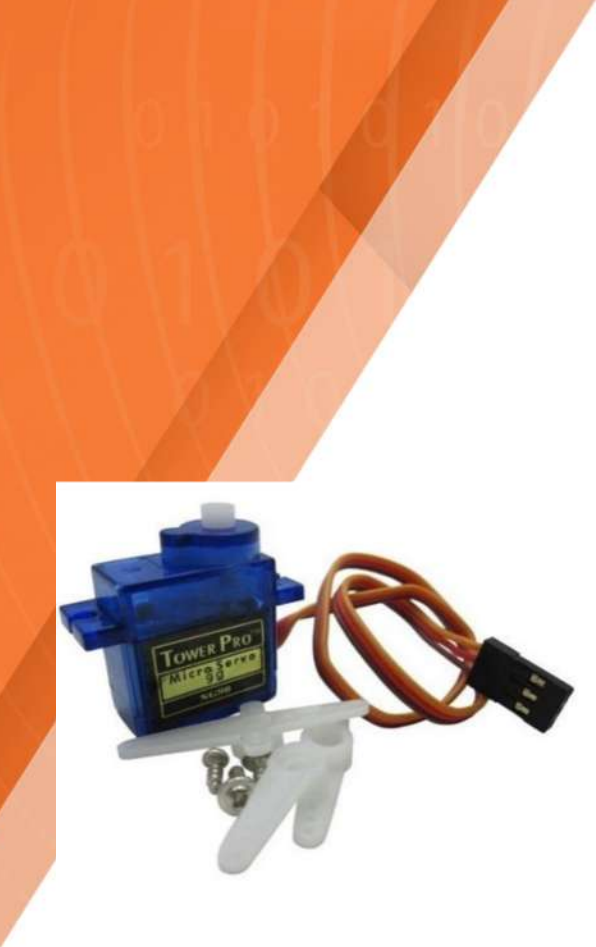

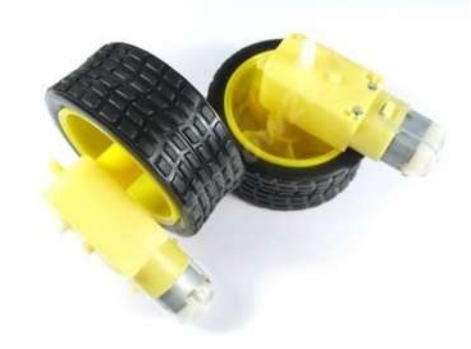

Actuators

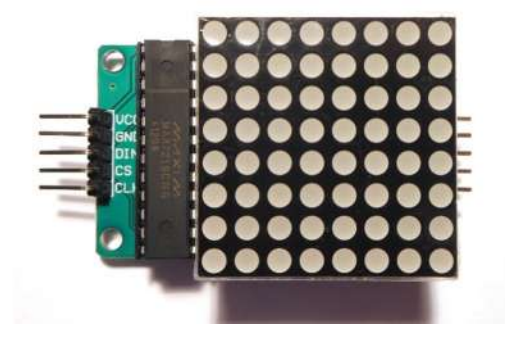

Servo Motors Matrix

## Led's

• The LED (Light Emitting Diode), as it is a diode and not a lamp, lets current pass through in a single direction.

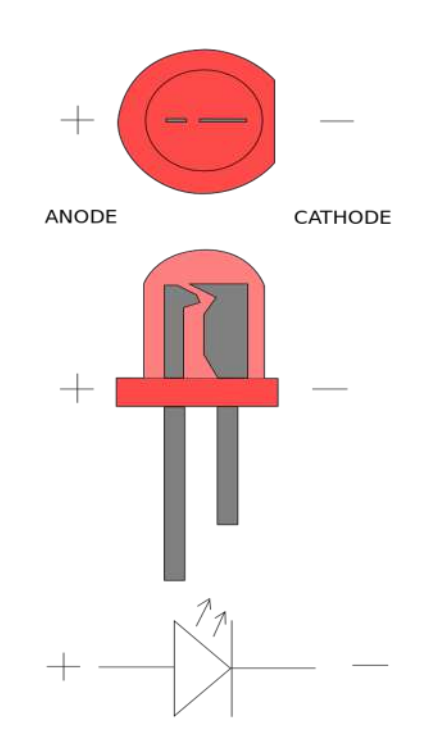

#### Resistors

• Resistors limit the passage of electrical current, preventing some components from being damaged by excess electrical voltage.

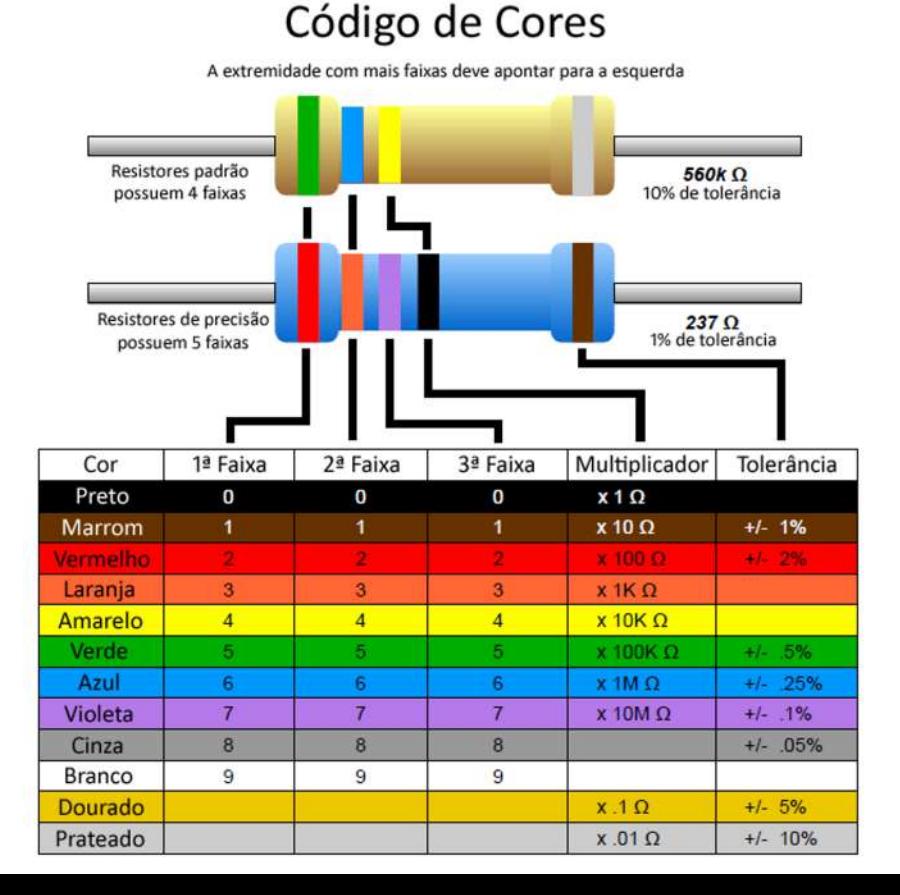

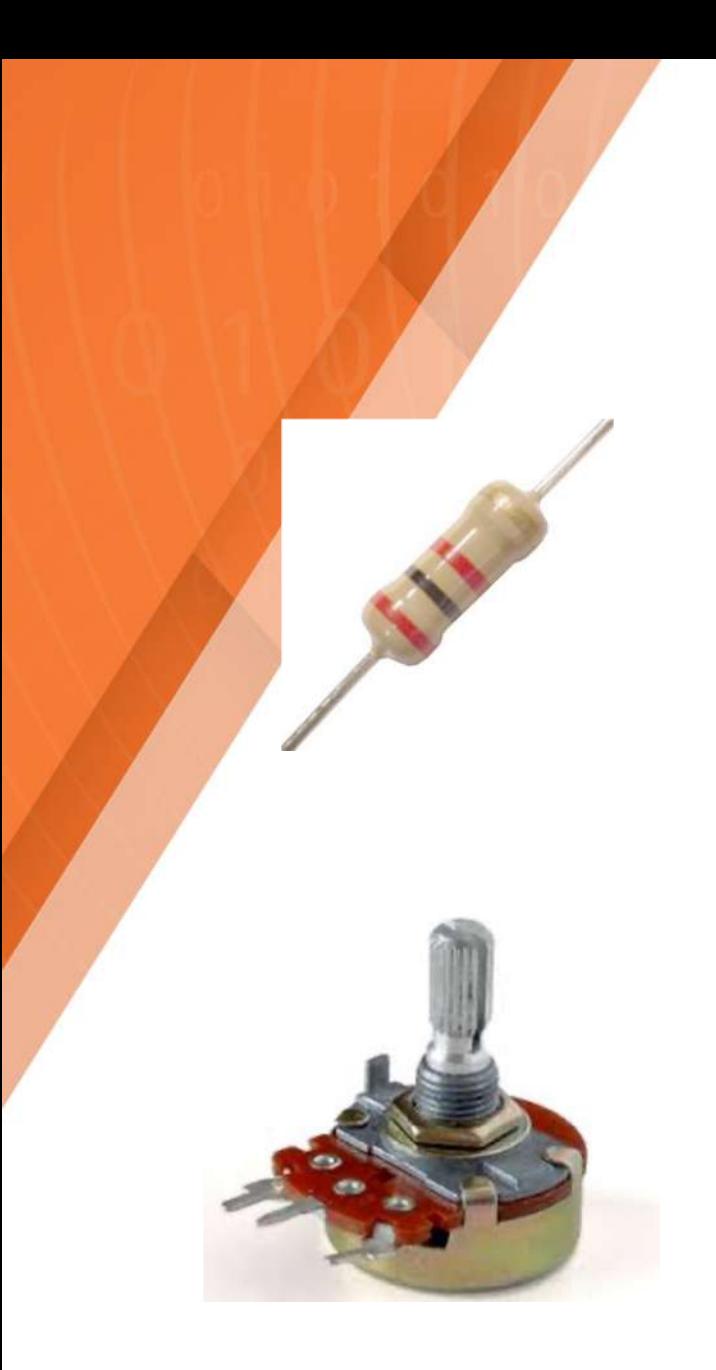

#### Resistors

Coal resistance (Fixed Value Resistance)

Potentiometer (Variable resistance)

#### Breadboard

• Tests must be carried out on a prototyping board where the components are fixed without the need for soldering.

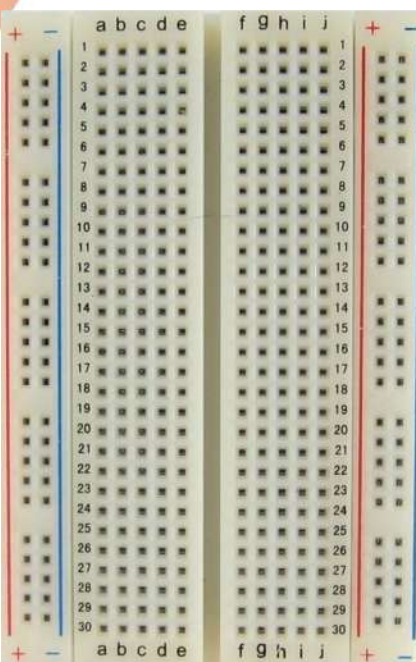

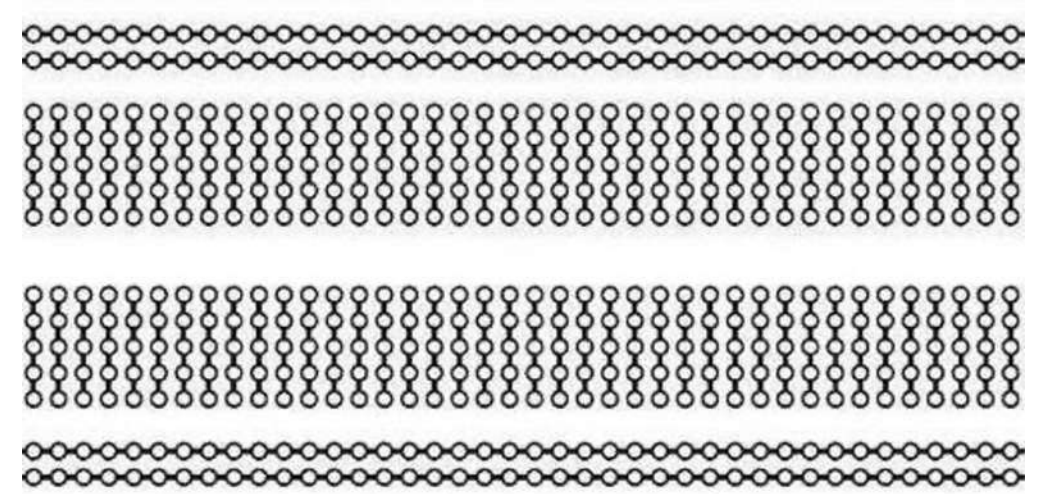

## Arduino's IDE

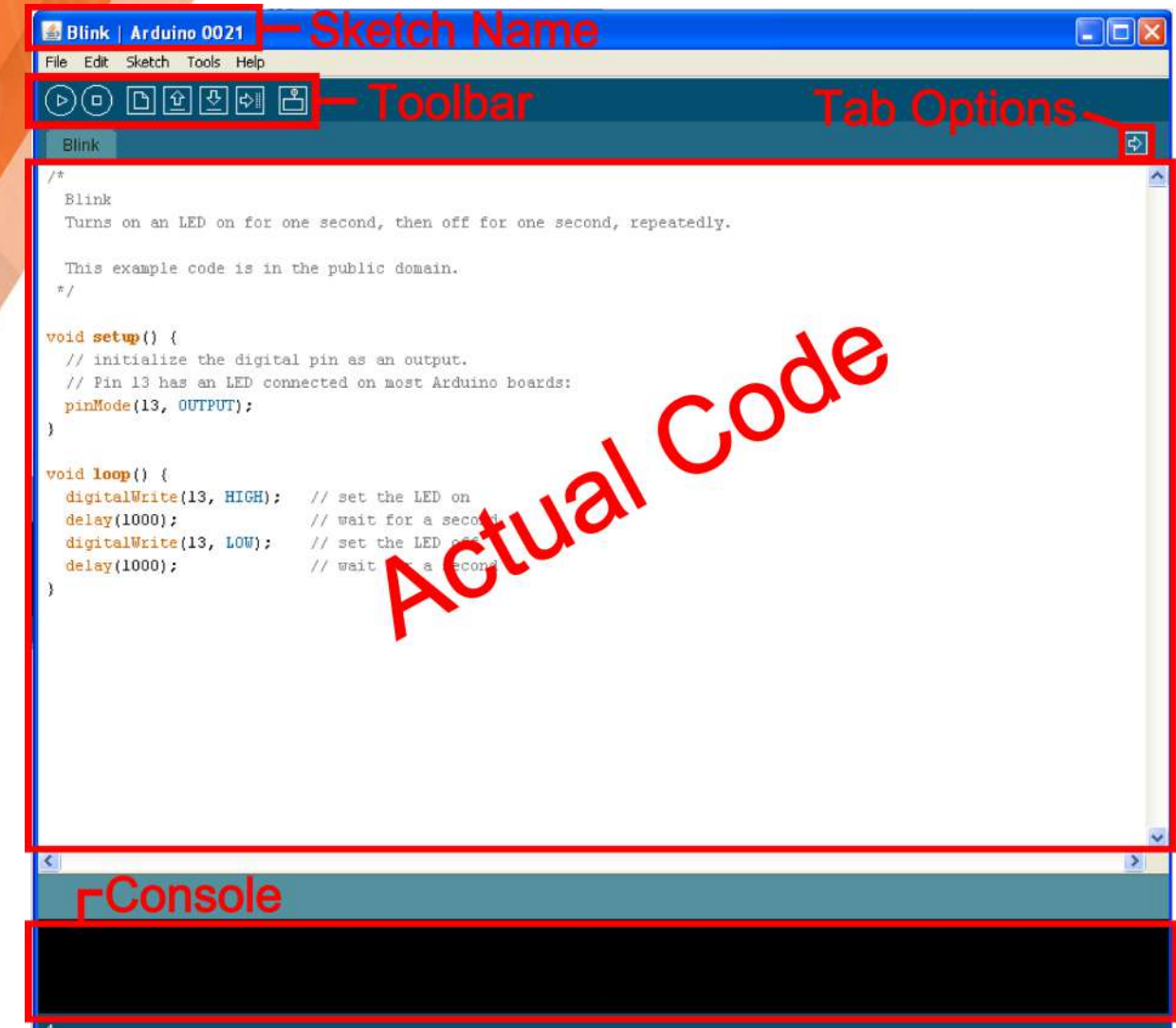

#### Board

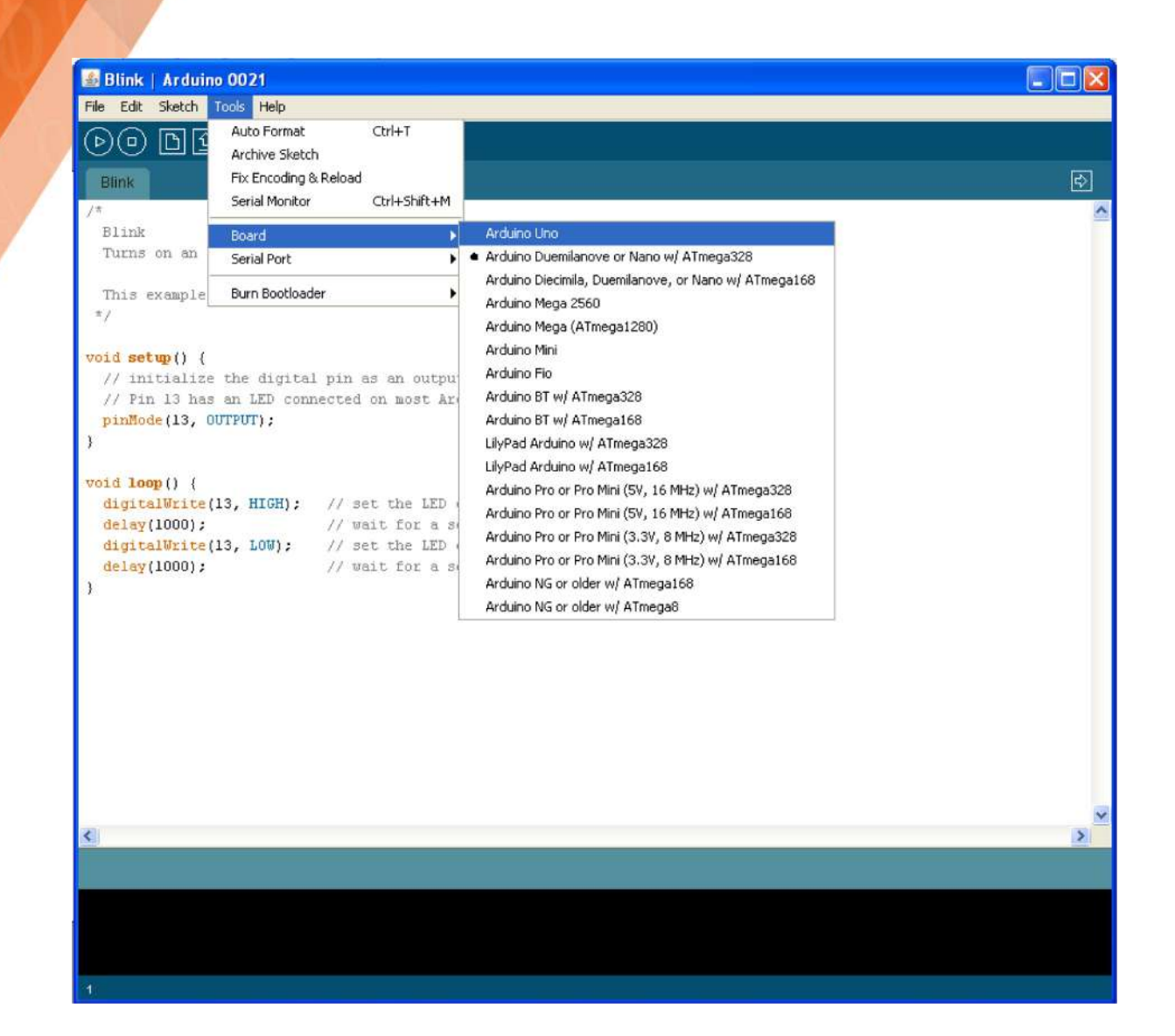

## Serial Port / COM

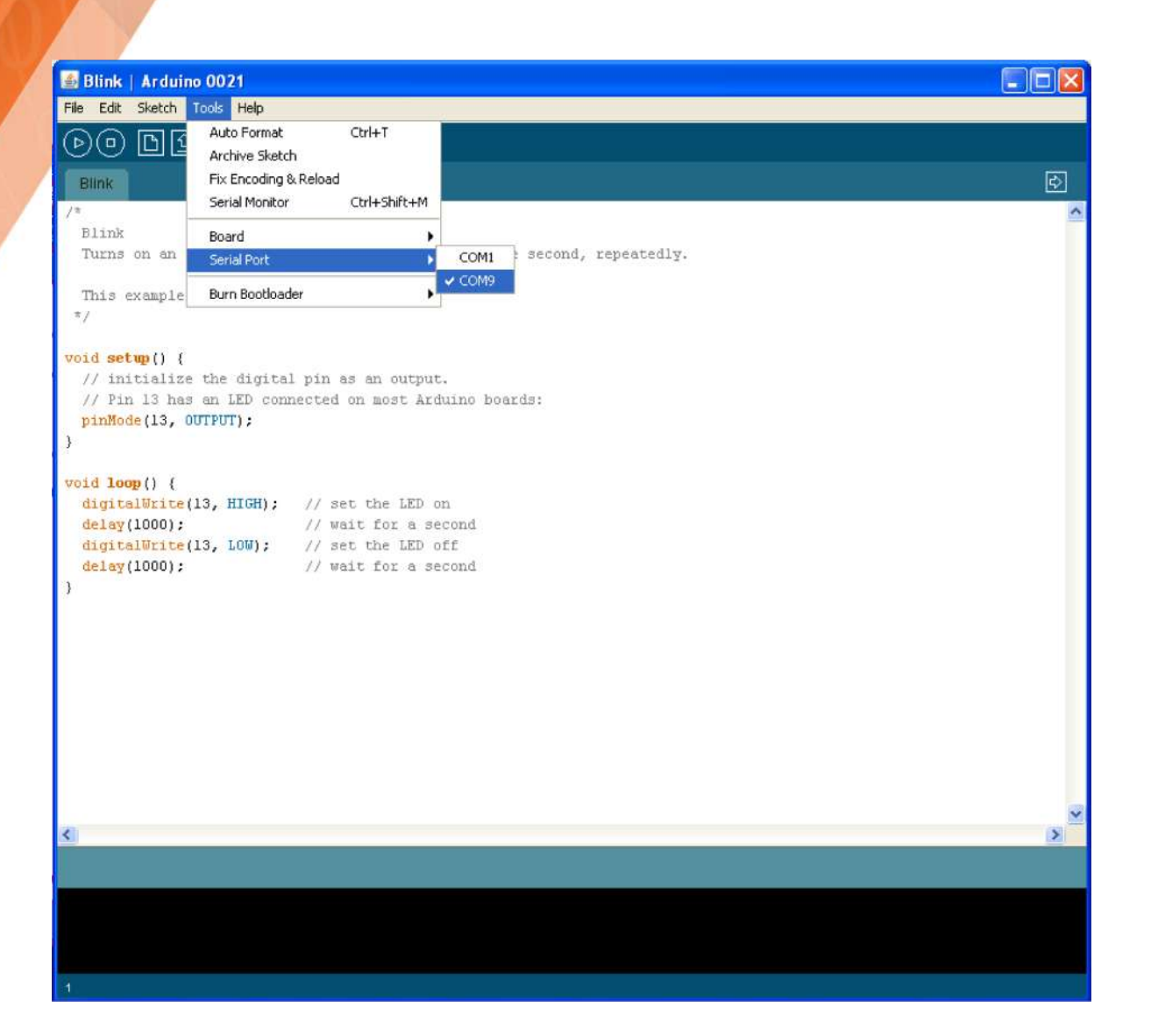

## Working area

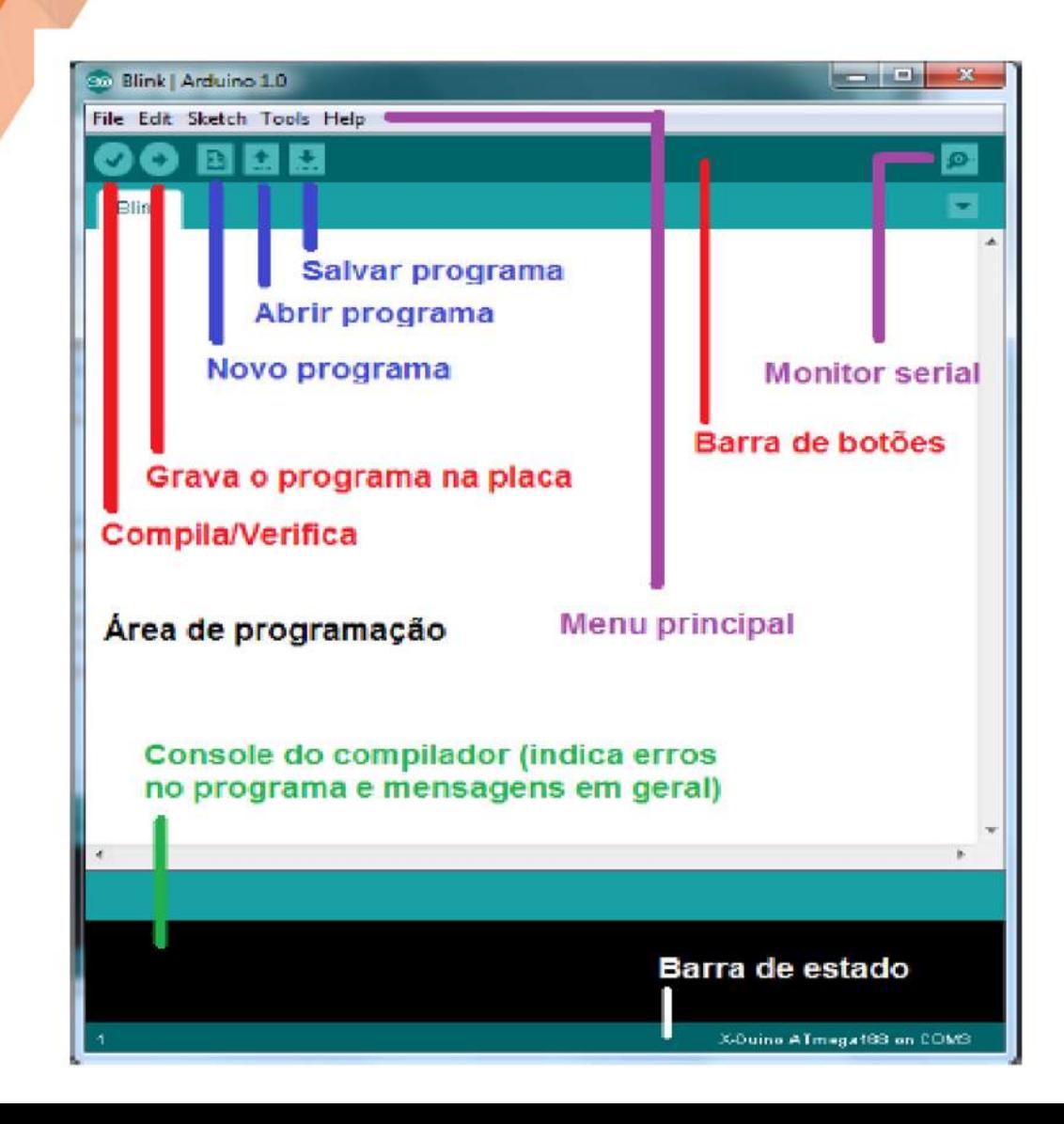

#### Programming

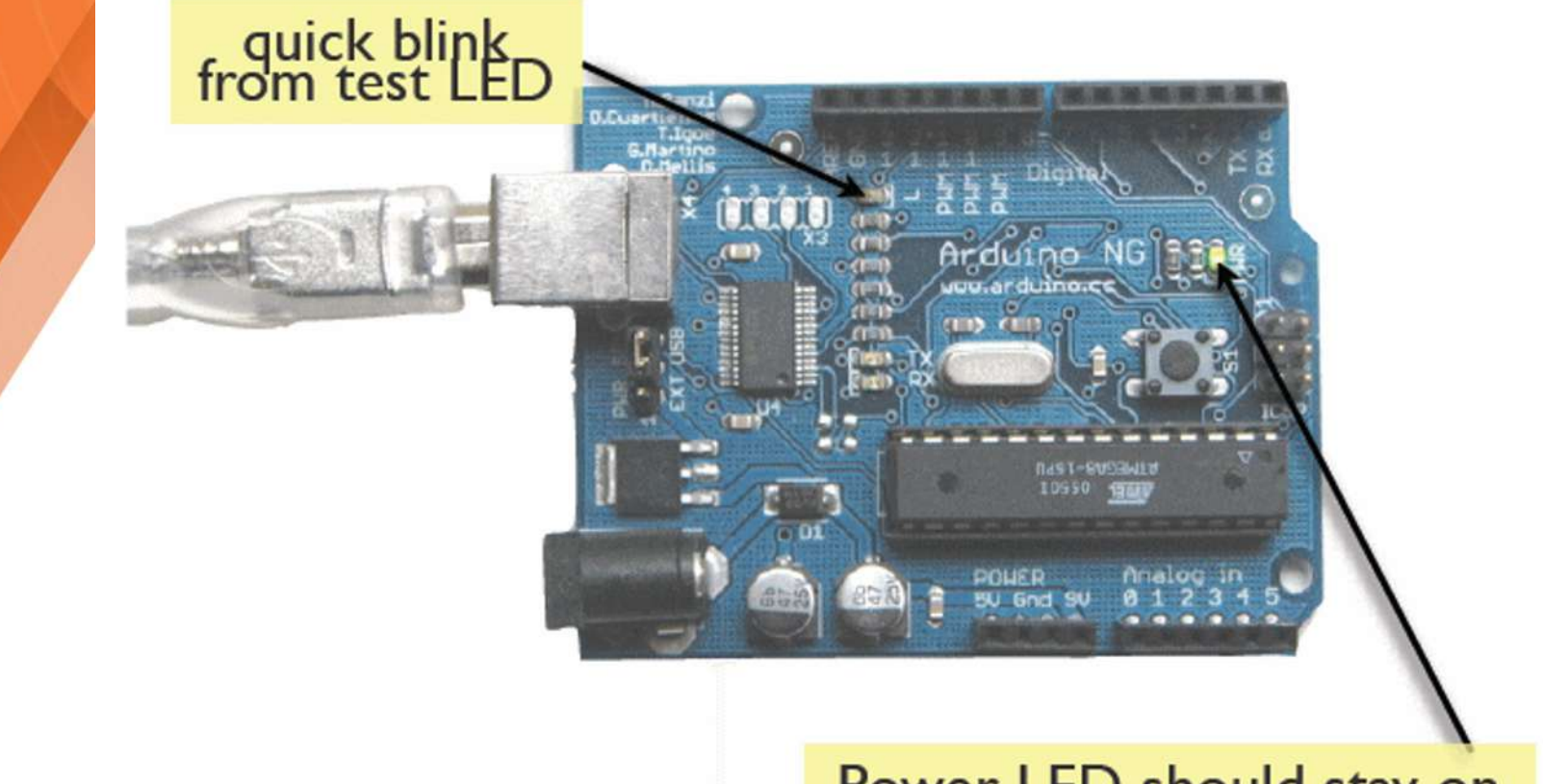

#### Power LED should stay on

## Sketch

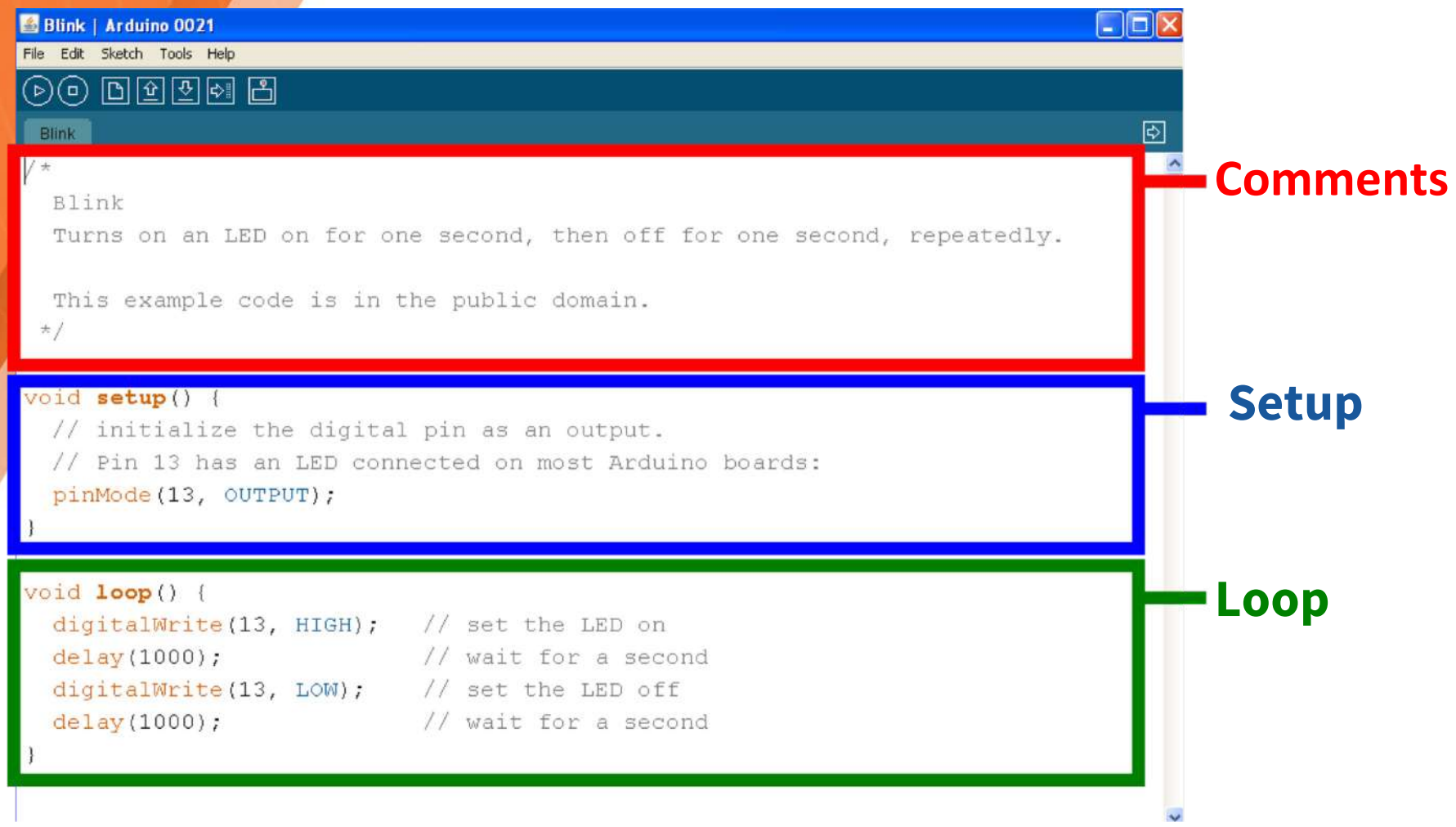

#### Constants

- In Arduino there are some previously defined constants and are considered reserved words:
	- $\blacktriangle$  true indicates true logical value
	- false indicates false logical value
	- HIGH indicates that a port is activated, that is, it is at 5V
	- LOW indicates that a port is disabled, that is, it is at 0V
	- INPUT indicates that a port will be input data
	- OUTPUT indicates that a port will be output data.

## Variables

- Basic types of variables:
	- Boolean: **boolean variableName**;
	- Integer: **int variableName**;
	- Float: **float variableName;**
	- Character: **char variableName;**
	- String: **string variableName**;
	- Arrays: **int variableName[number];**

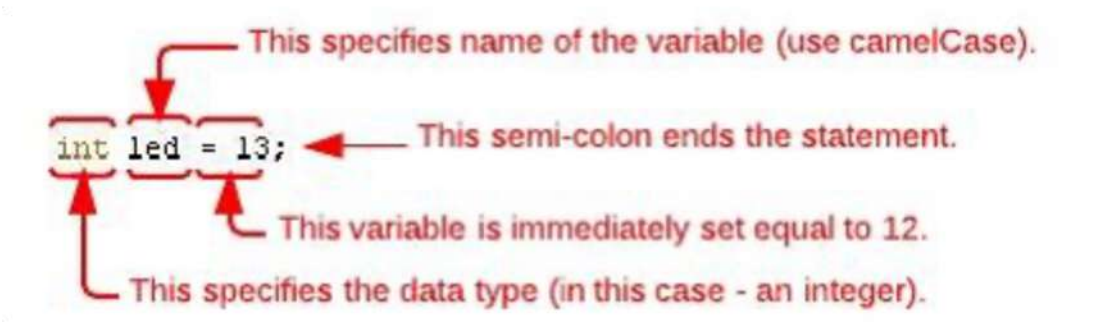

# Scope of variables

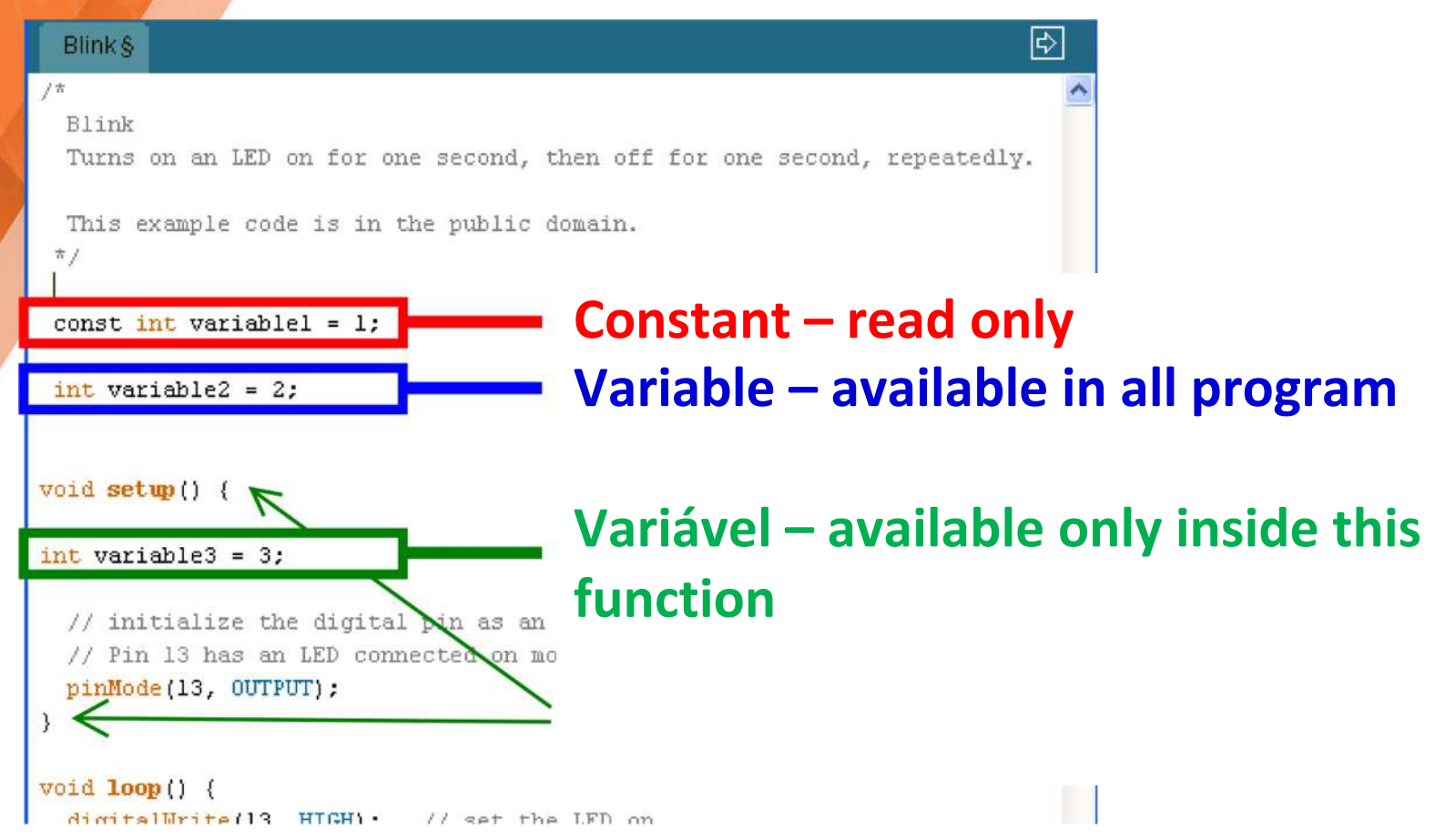

#### Comments

- Can be placed anywhere
- They are created with // or /\* and \*/
- Do not affect the code
- They may not be accurate, but they are always useful.

## Main functions

- void setup() is executed once and is normally used for setting the pins (as input or output), starting to use serial communication, among others.
- void loop() makes a "loop", that is, all commands are successively repeated.

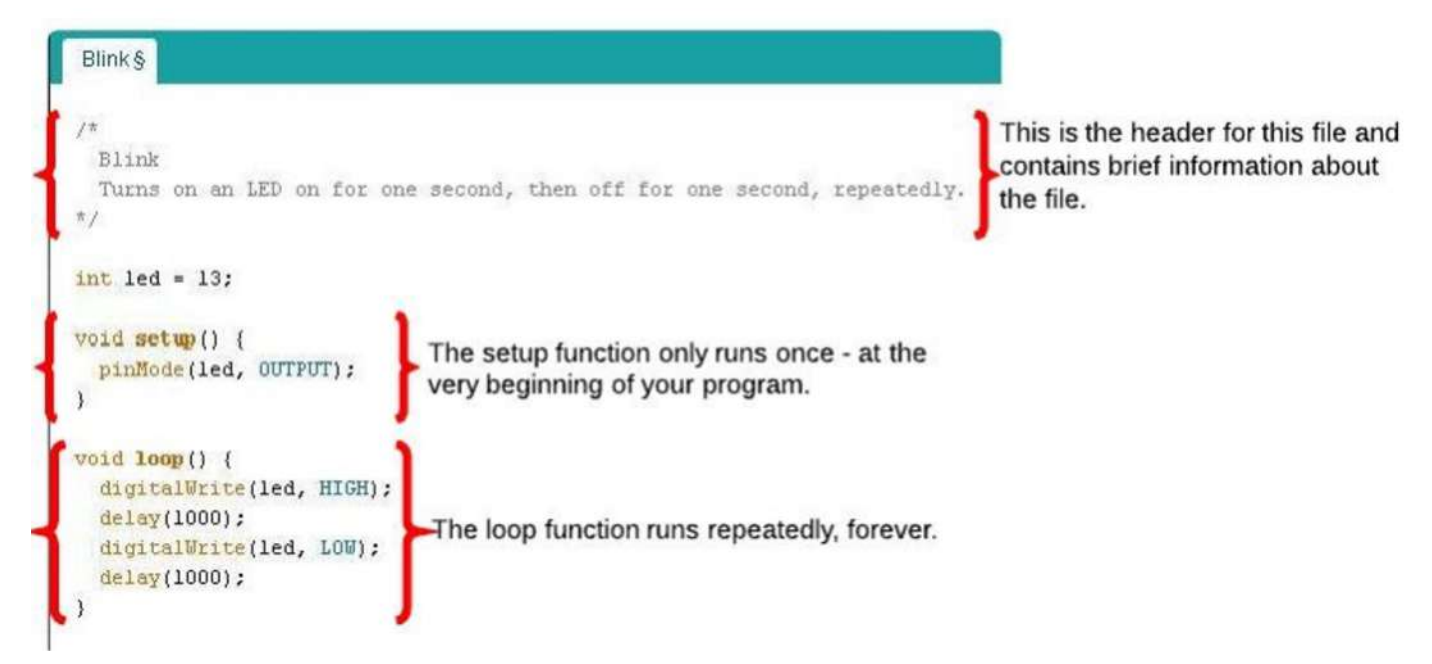

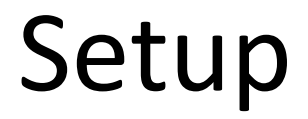

void setup() { // initialize the digital pin as an output. // Pin 13 has an LED connected on most Arduino boards: pinMode(13, OUTPUT);

- **void setup() {}**
- The SETUP function comes BEFORE the LOOP function and is mandatory in all sketches

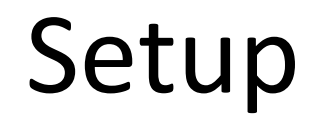

void setup() initial as an output. // Pin 13 has an LED connected on most Arduino boards: pinMode(13, OUTPUT);

- **void setup() {}**
- The SETUP header never changes.
- Everything that happens inside SETUP must be inside the braces

#### Setup

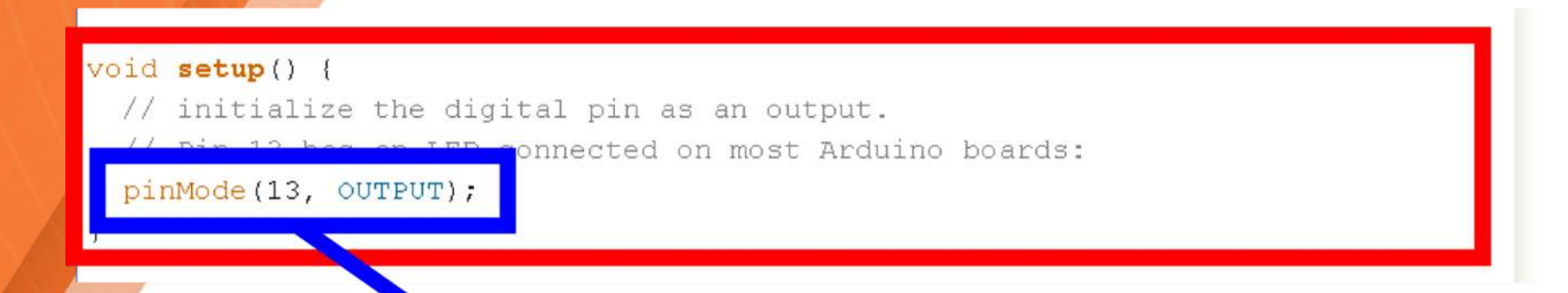

- **void setup() {***pinMode (13, OUTPUT);* **}**
- The outputs are declared inside the setup, and it is done through the pinMode function.

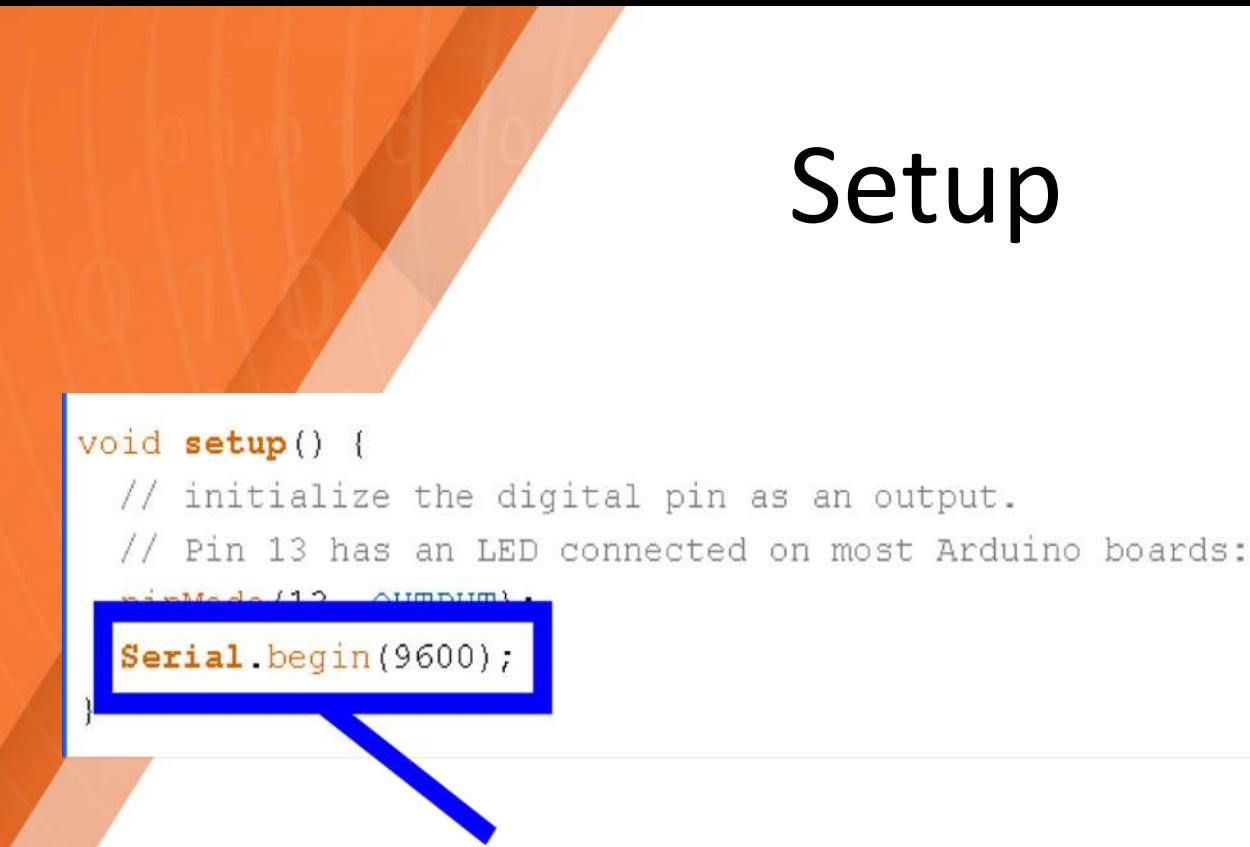

- **void setup() {***Serial.begin(value);* **}**
- The outputs are declared inside the setup, and it is done through the pinMode function.

#### Loop

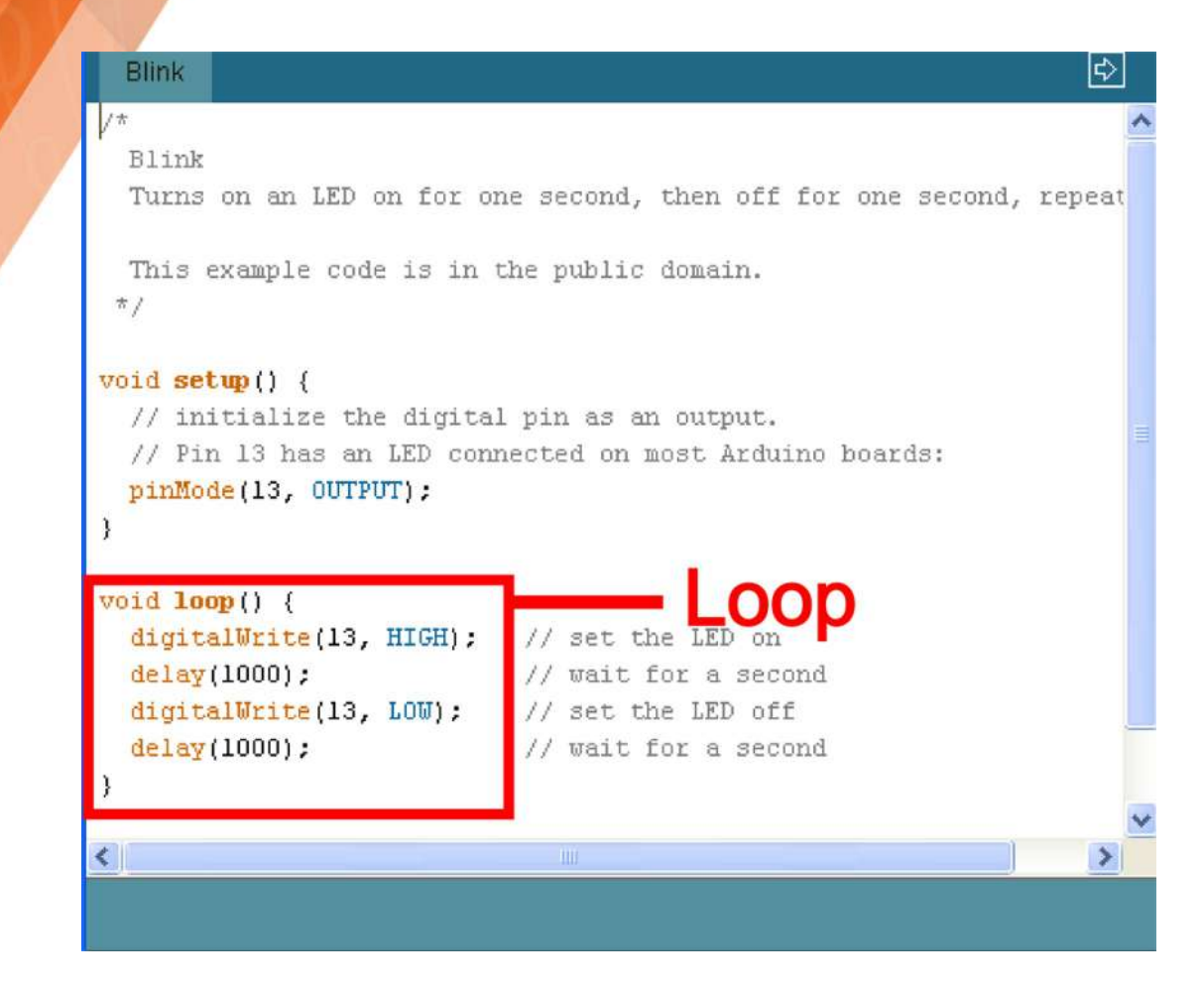

• **void loop() {}**

## Blink led

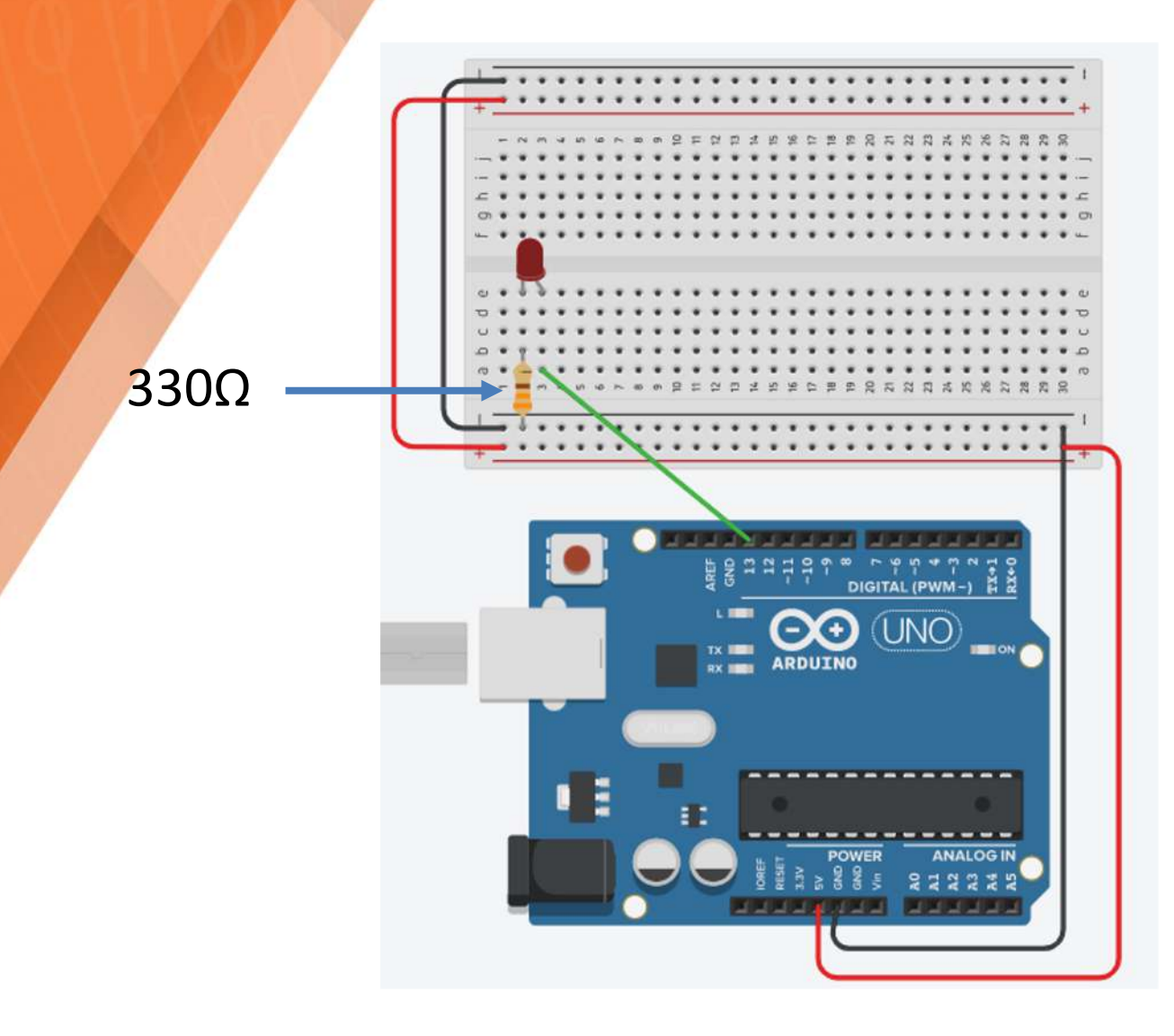

## Blink led

```
int led = 13;
void setup() { 
       pinMode(led, OUTPUT);}
void loop() { 
       digitalWrite(led, HIGH); 
       delay(1000);
       digitalWrite(led, LOW); 
       delay(1000);
```
}

## Blink 3 leds

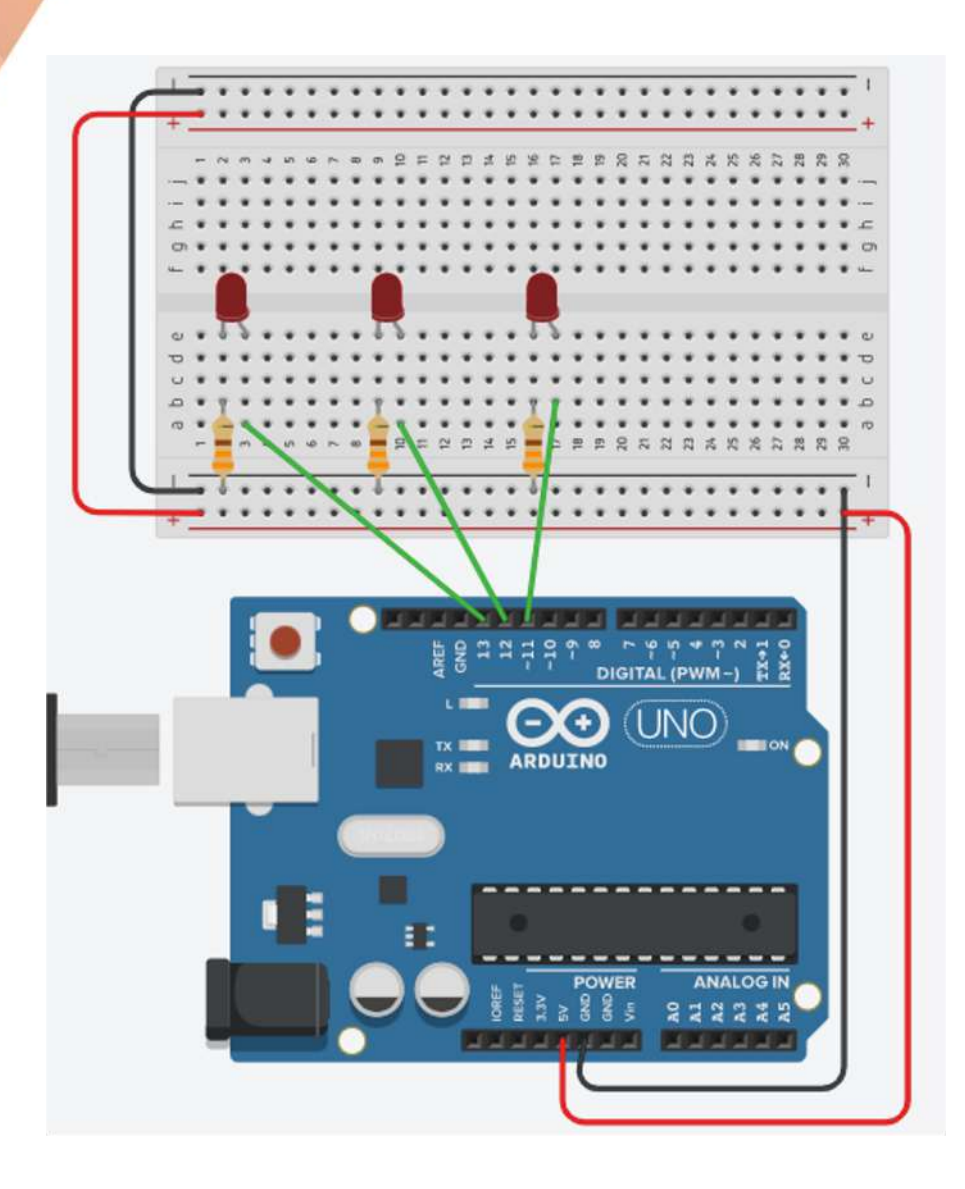

## Blink 3 leds

```
int led1 = 13, led2 = 12, led3 = 11;
void setup() { 
           pinMode(led1, OUTPUT);
           pinMode(led2, OUTPUT);
           pinMode(led3, OUTPUT);
}
void loop() { 
           digitalWrite(led1, HIGH); 
           delay(200);
           digitalWrite(led1, LOW); 
           delay(200);
           digitalWrite(led2, HIGH); 
           delay(200);
           digitalWrite(led2, LOW); 
           delay(200);
           digitalWrite(led3, HIGH); 
           delay(200);
           digitalWrite(led3, LOW); 
           delay(200);
```
}

#### LDR with a led

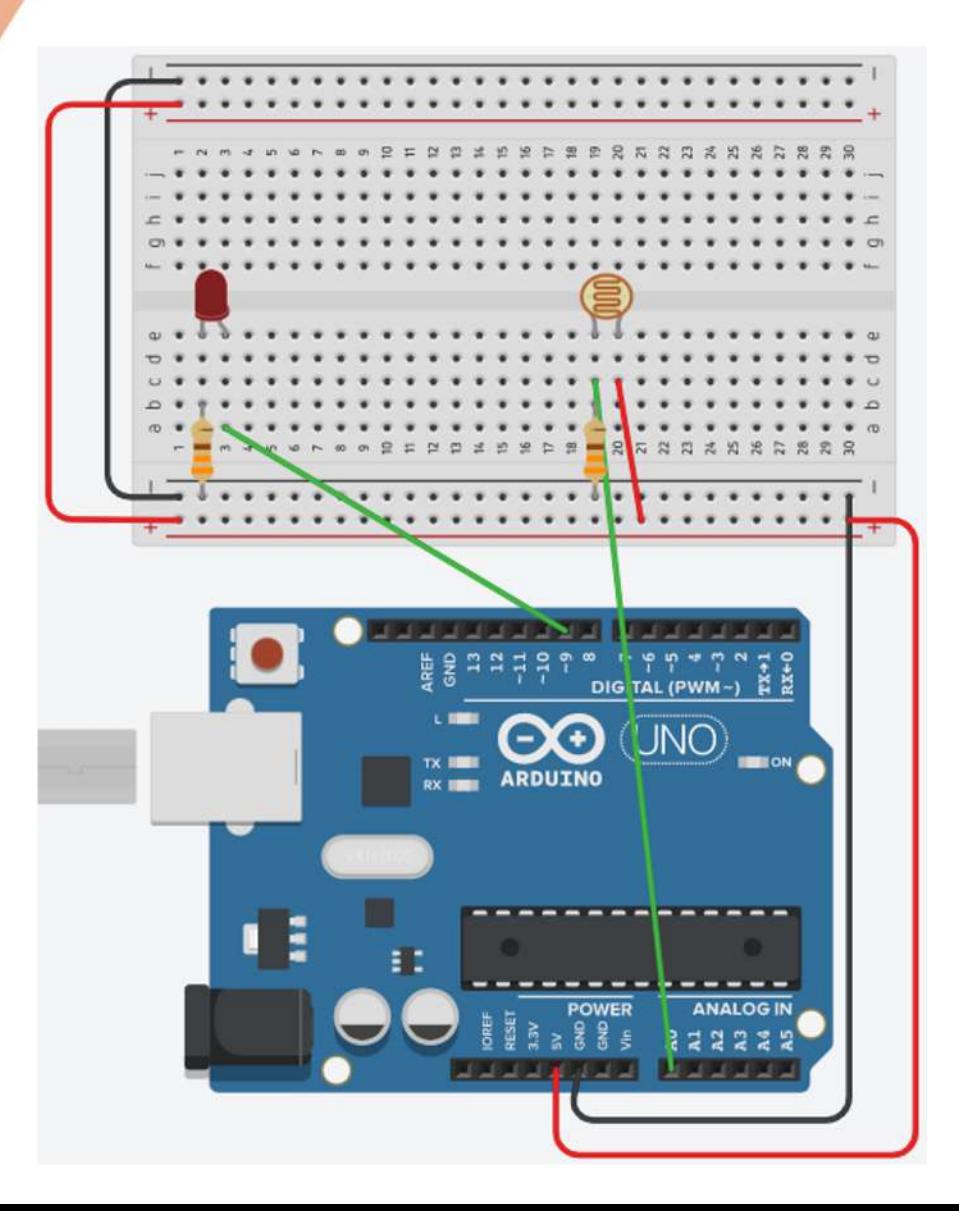

## LDR with a led

```
int sensorValue = 0;
void setup() {
 pinMode(A0, INPUT);
 pinMode(9, OUTPUT);
 Serial.begin(9600);
}
void loop() {
sensorValue = analogRead(A0);
Serial.println(sensorValue);
analogWrite(9, map(sensorValue, 0, 1023, 0, 255));
//port, fromLow, fromHigh, toLow, toHigh
delay(100); // Wait for 100 millisecond(s)
}
```
# Add a library

- There are several libraries available on the internet that you can download and use.
- These libraries have to be added to the IDE so that it recognizes the commands you are using.
- After downloading, the .zip file is unzipped. In the folder where the IDE for Arduino is installed, look for the folder libraries. Inside this directory we copy the folder that was extracted before.

# Add a library

- Finally, it is verified whether the library was actually detected by the IDE. Go to Files > Examples and check if the library that was added is there.
- Now just "call" it in the code, which will look like: #include <library.h>.
- It is worth noting that on the page where the library was downloaded, there are instructions on how to use it.

## Turn on a led with a potentiometer

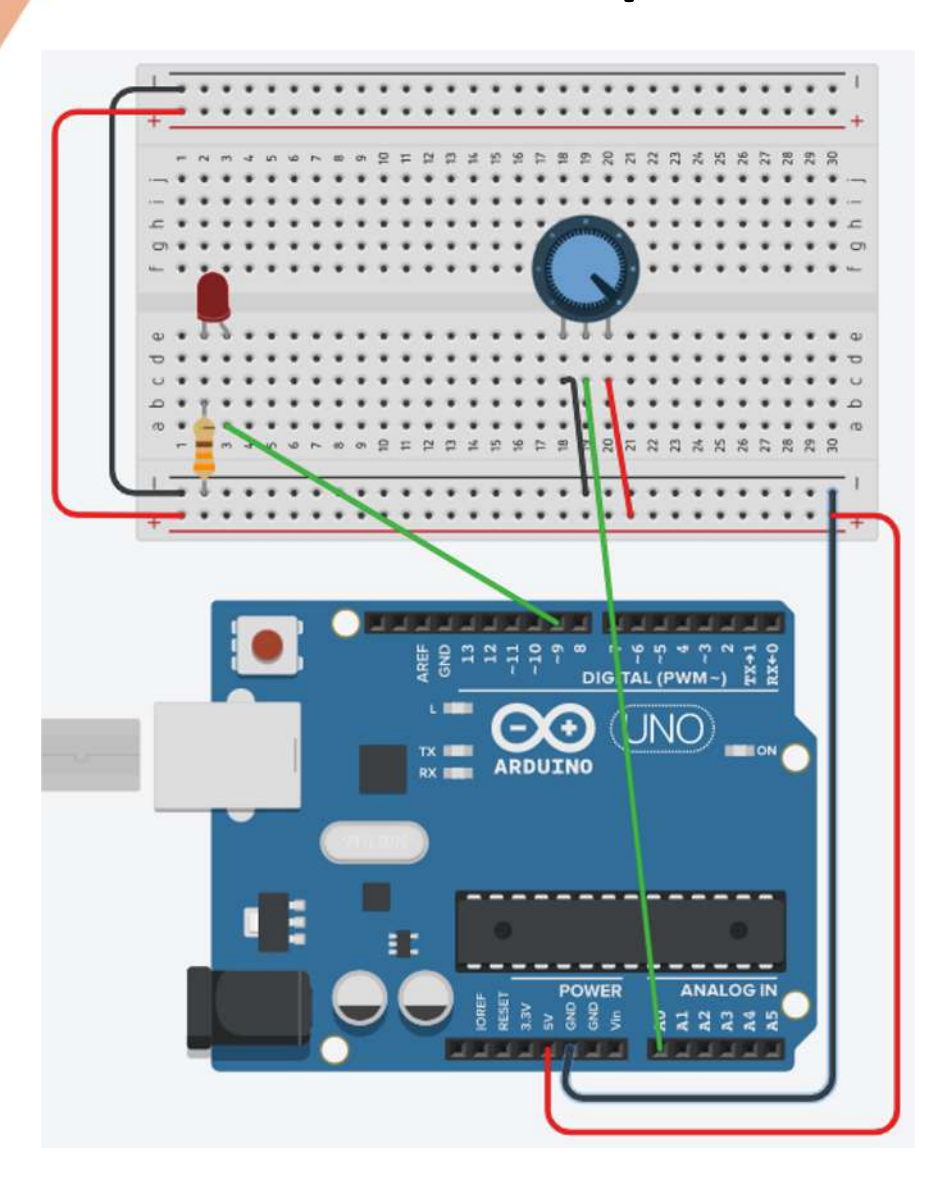

#### Turn on a led with a potentiometer

```
#include <SoftwareSerial.h> //library
#define LED 9 //const
#define KNOB 0 //const
void setup() {
 pinMode(LED, OUTPUT);
 Serial.begin(9600);
}
void loop() {
 int val = analogRead(KNOB);
 int ledPower = map(val, 1, 1024, 1, 255);
 analogWrite(LED, ledPower);
}
```
if (true) { code; } else { //optional code;

**STATISTICS** 

}

 $void loop()$ // read the state of the pushbutton value: buttonState =  $diqitalRead(buttonPin)$ ;

**If Statement** 

// check if the pushbutton is pressed. if it is the huttonState is HICH.

if (buttonState ==  $HIGH$ ) { // turn LED on:

digitalWrite(ledPin, HIGH);

#### // turn LED off: digitalWrite(ledPin, LOW):

```
void loop()// read the state of the pushbutton value:
 buttonState = digitalRead(buttonPin);
  // check if the pushbutton is pressed.
    if is, the buttonState is HIGH:
  if fbuttonState == HIGH) {
    // turn LED on:
   digitalWrite(ledPin, HIGH);
  else// turn LED off:
   digitalWrite(ledPin, LOW):
```
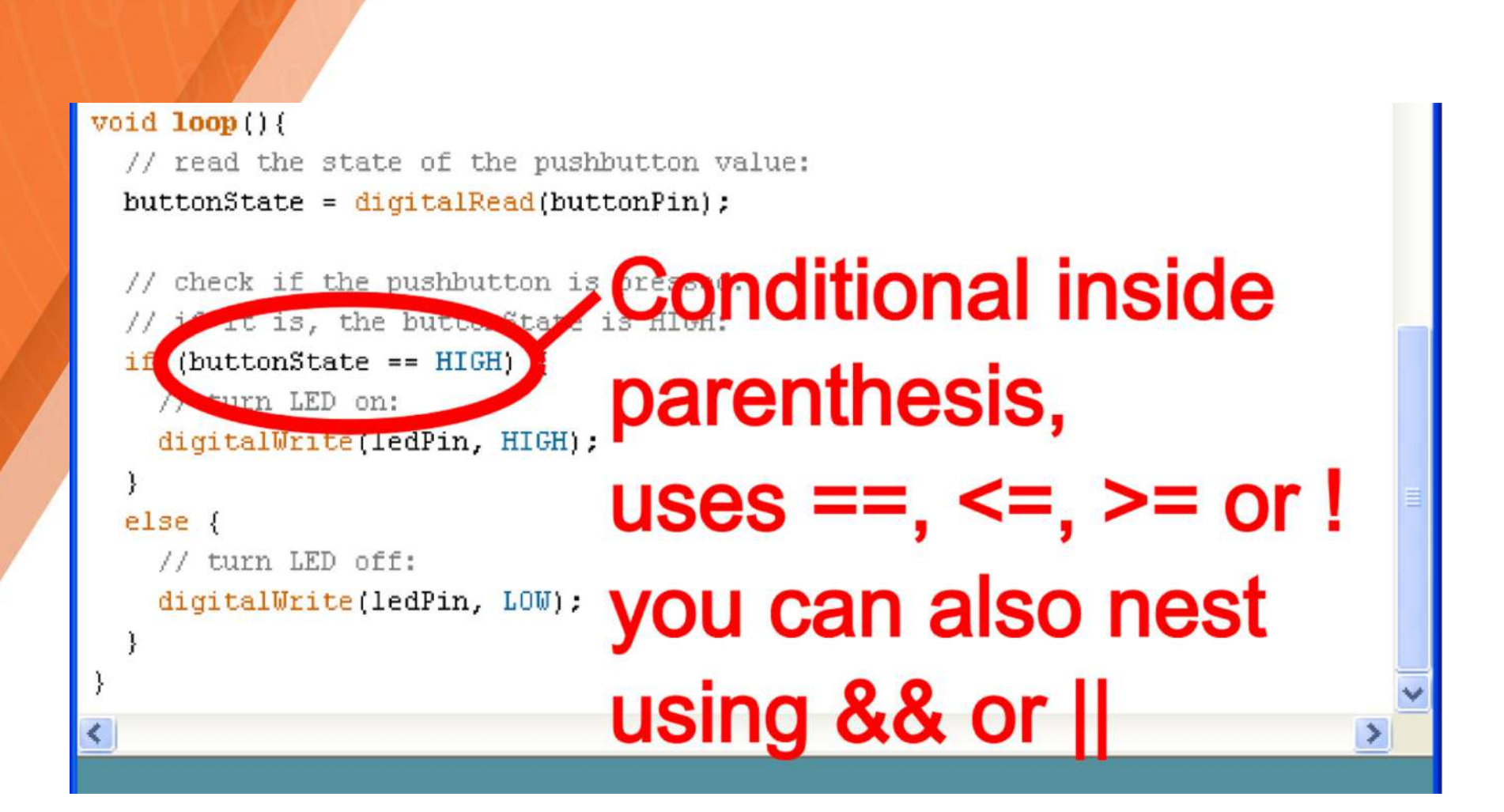

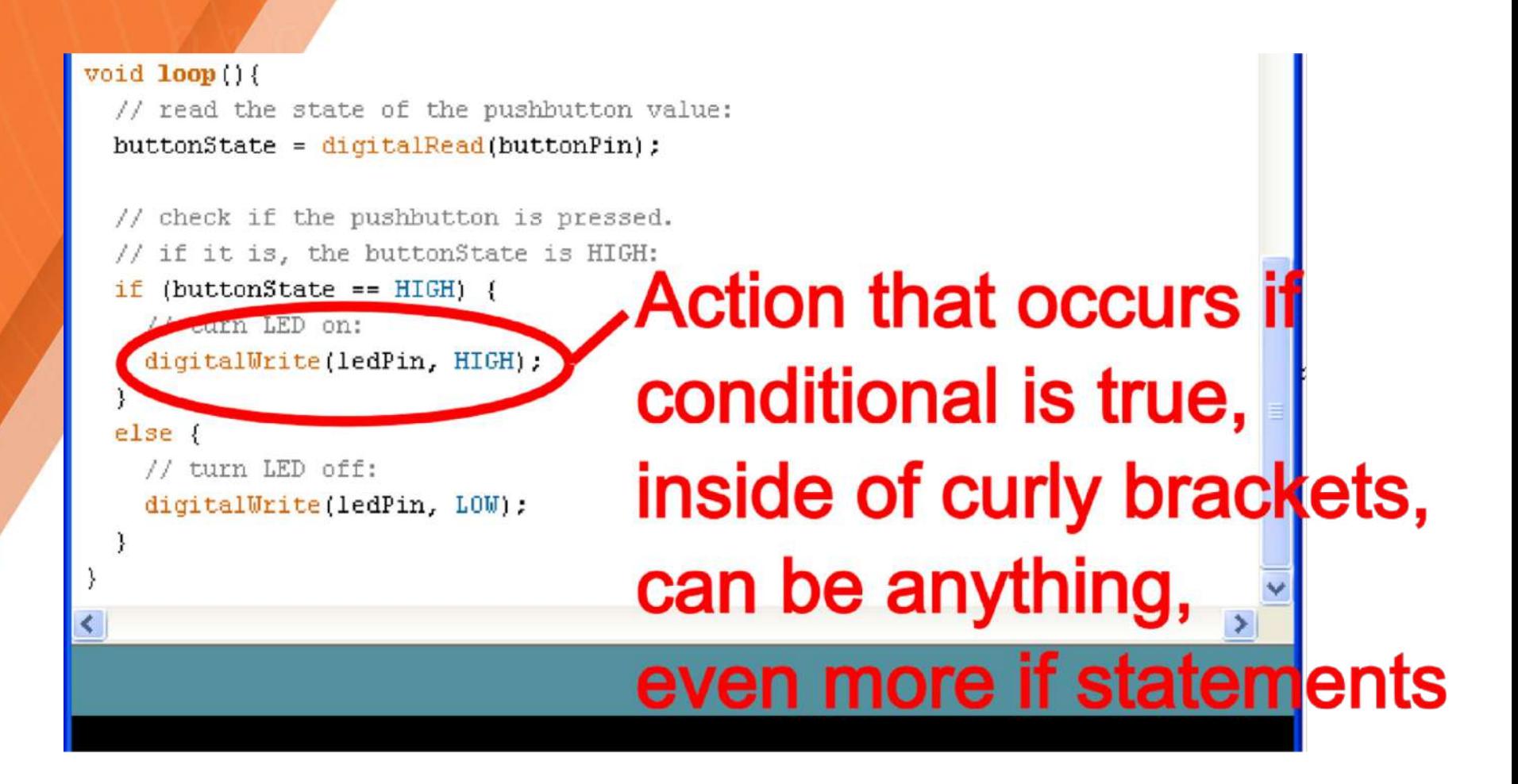

```
void loop()// read the state of the pushbutton value:
 buttonState = digitalRead(buttonPin);// check if the pushbutton is pressed.
 // if it is, the buttonState is HIGH:
 if (buttonState == HIGH) {
   // turn LED on:
   digitalWrite(ledPin, HIGH);
 elseElse, optional
   // turn LED off:
   digitalWrite(ledPin, LOW);
```
#### Fade a led

```
int led = 13; //change to 9
int shine = 0;
int fade = 5;
void setup() { 
       pinMode(led, OUTPUT);}
void loop() { 
       analogWrite(led, shine); 
       shine = shine + fade; 
       if (shine \le 0 || shine \ge = 255) {
              fade = -fade; }
       delay(30);
```
}

#### Turn on led with a button

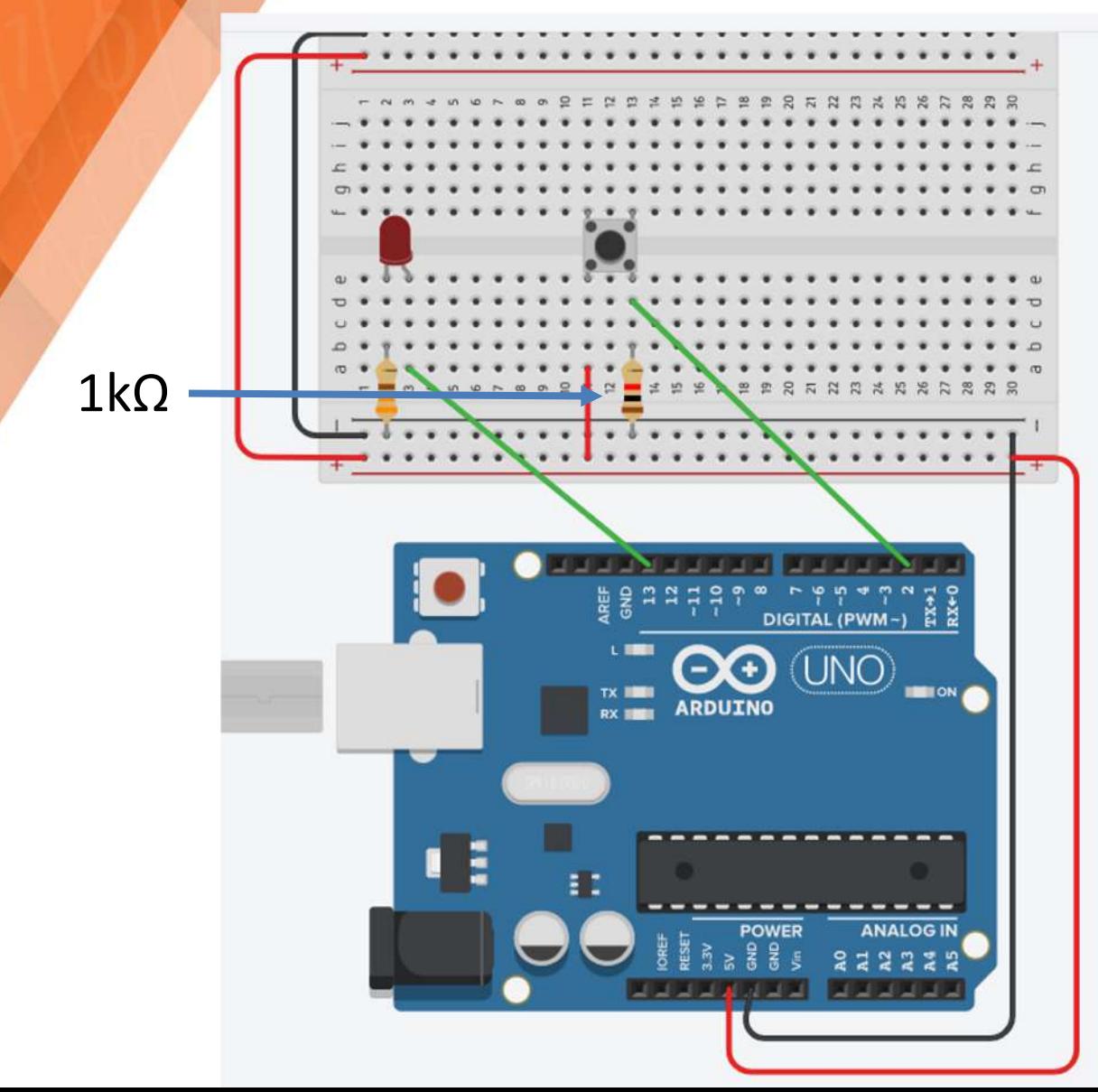

#### Turn on led with a button

```
const int buttonPin = 2;
int ledPin = 13;
int buttonState = 0; 
void setup() {
       pinMode(ledPin, OUTPUT); 
       pinMode(buttonPin, INPUT);}
void loop() \{buttonState = digitalRead(buttonPin); 
       if (buttonState == HIGH) {
              digitalWrite(ledPin, HIGH); 
       } else {
               digitalWrite(ledPin, LOW); }
```
}<br>}

#### Loop

• The "loop" in the header is the function name. The setup and loop functions already have the declared name. The rest are created by the user.

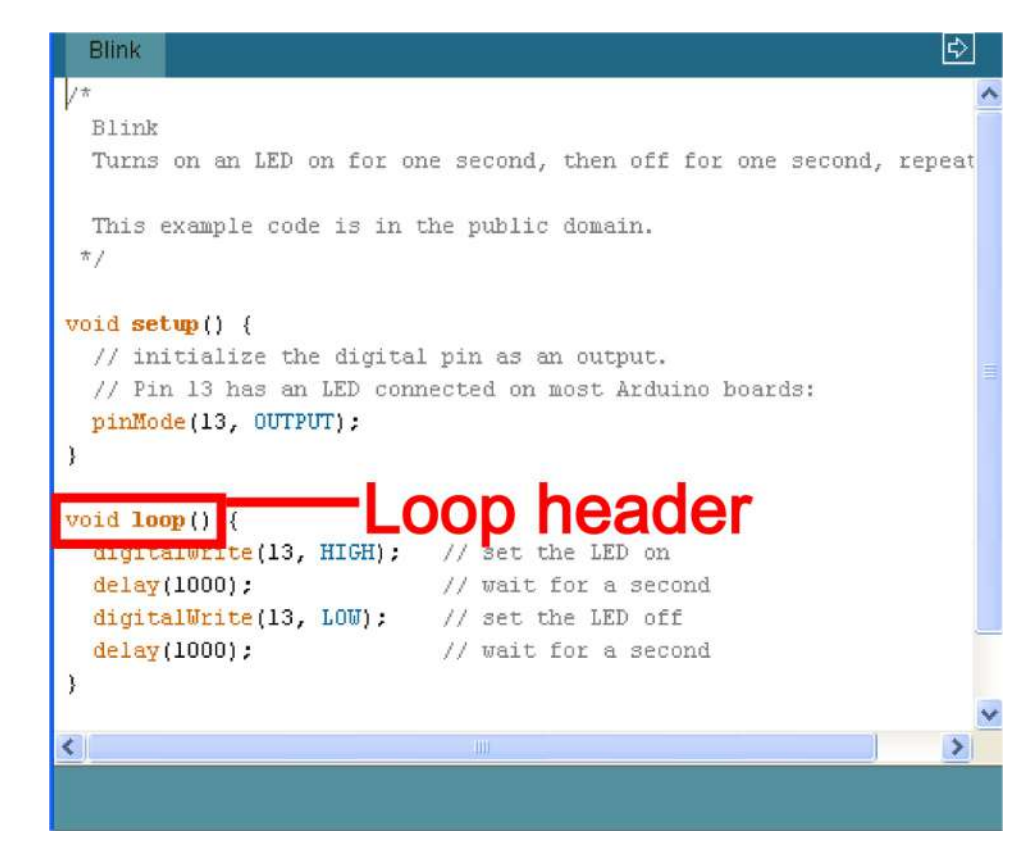

#### Loop

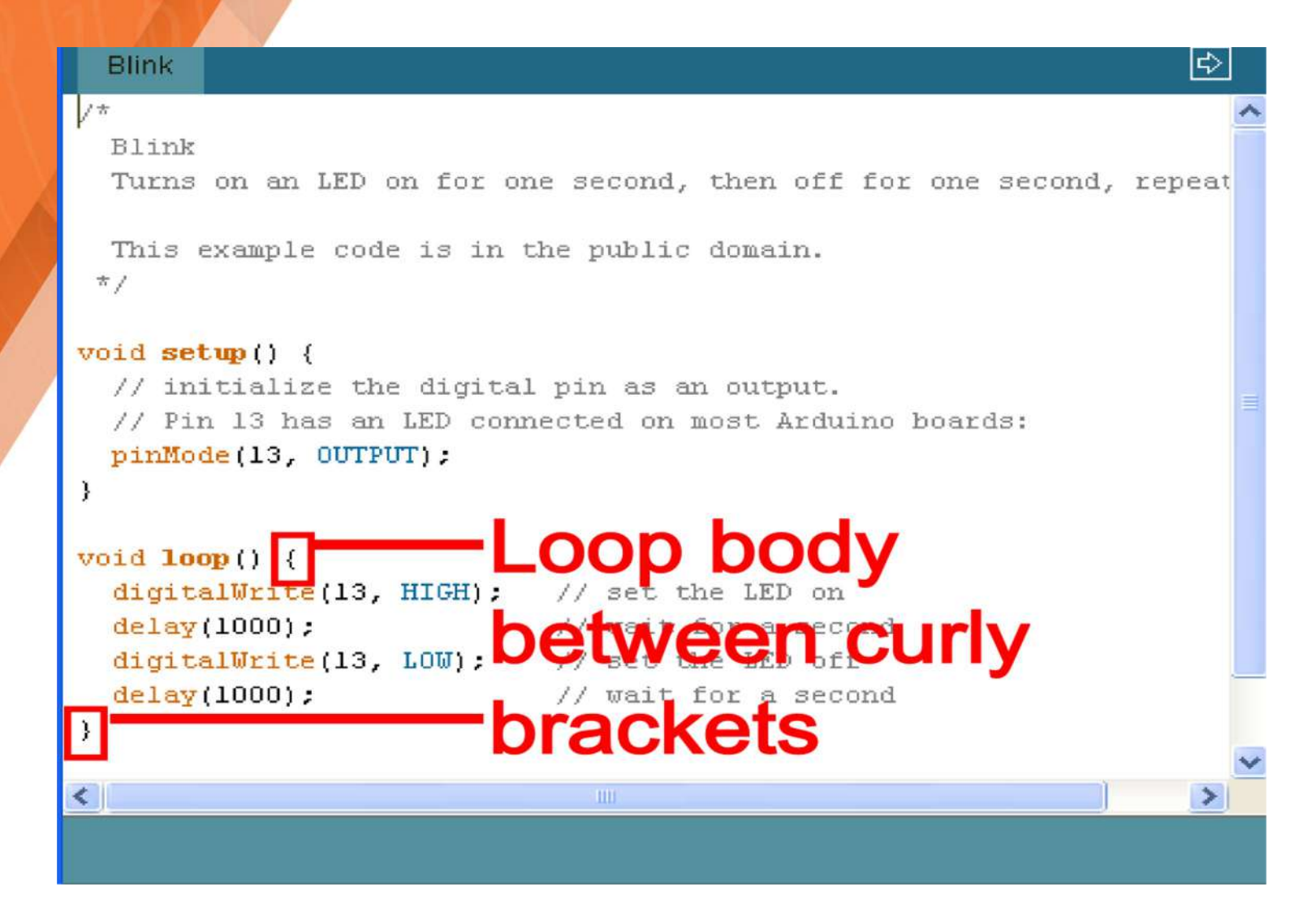

```
void setup()
 //Set each pin connected to an LED to output mode (pulling high
                                       horsloopcop and will re
 for(int i = 0; i < 8; i++){
                                   Vwe use this to set each LED p
     pinMode(ledPins[i], OUTPUT);
                                       //the code this replaces is
  \frac{1}{\pi} (commented code will not run)
  * these are the lines replaced by the for loop above they do e:
   * same thing the one above just uses less typing
  pinMode(ledPins[0], OUTPUT);
  pinMode(ledPins[1], OUTPUT);
  pinMode(ledPins[2], OUTPUT);
 pinMode(ledPins[3], OUTPUT);
```
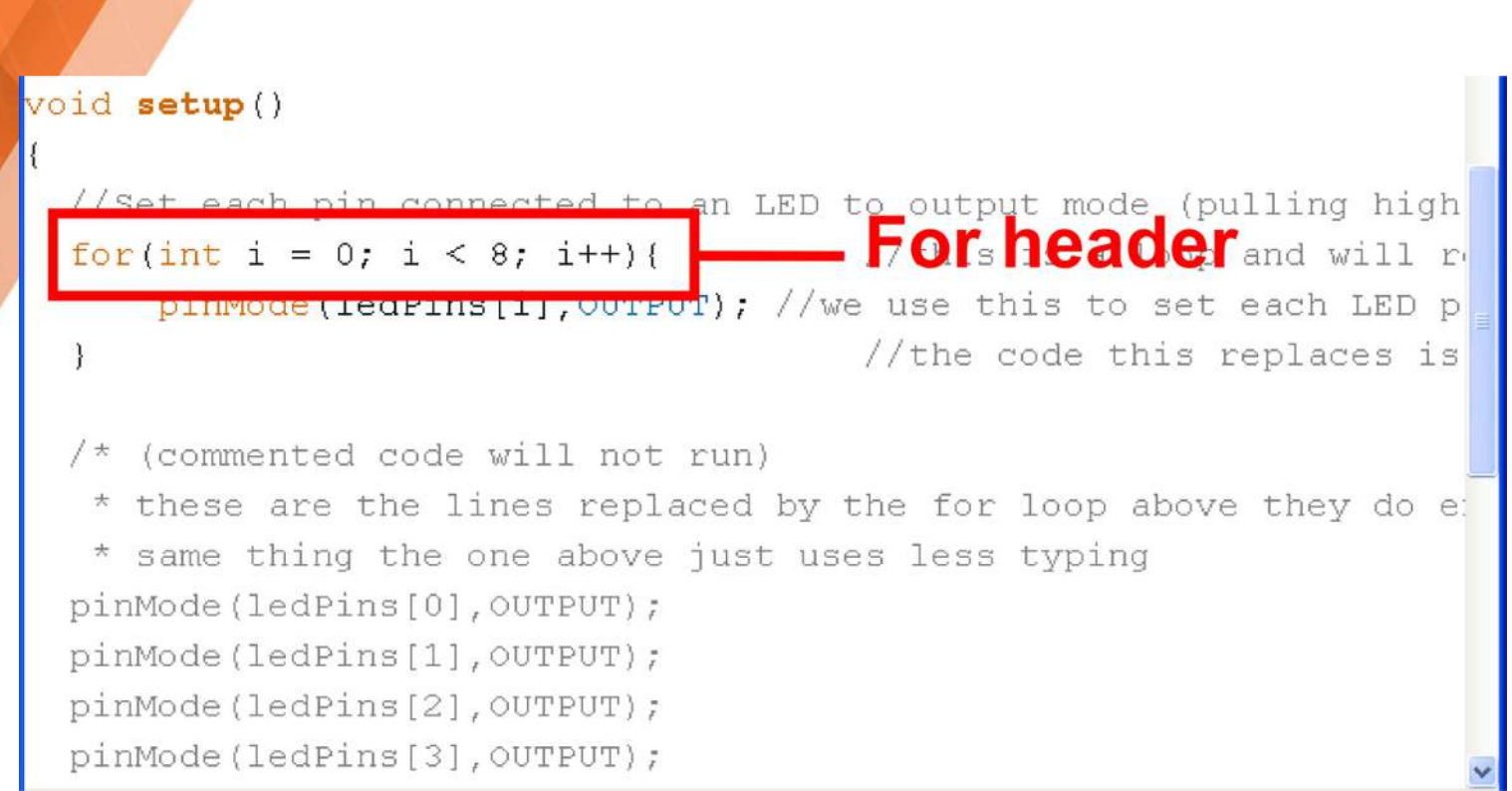

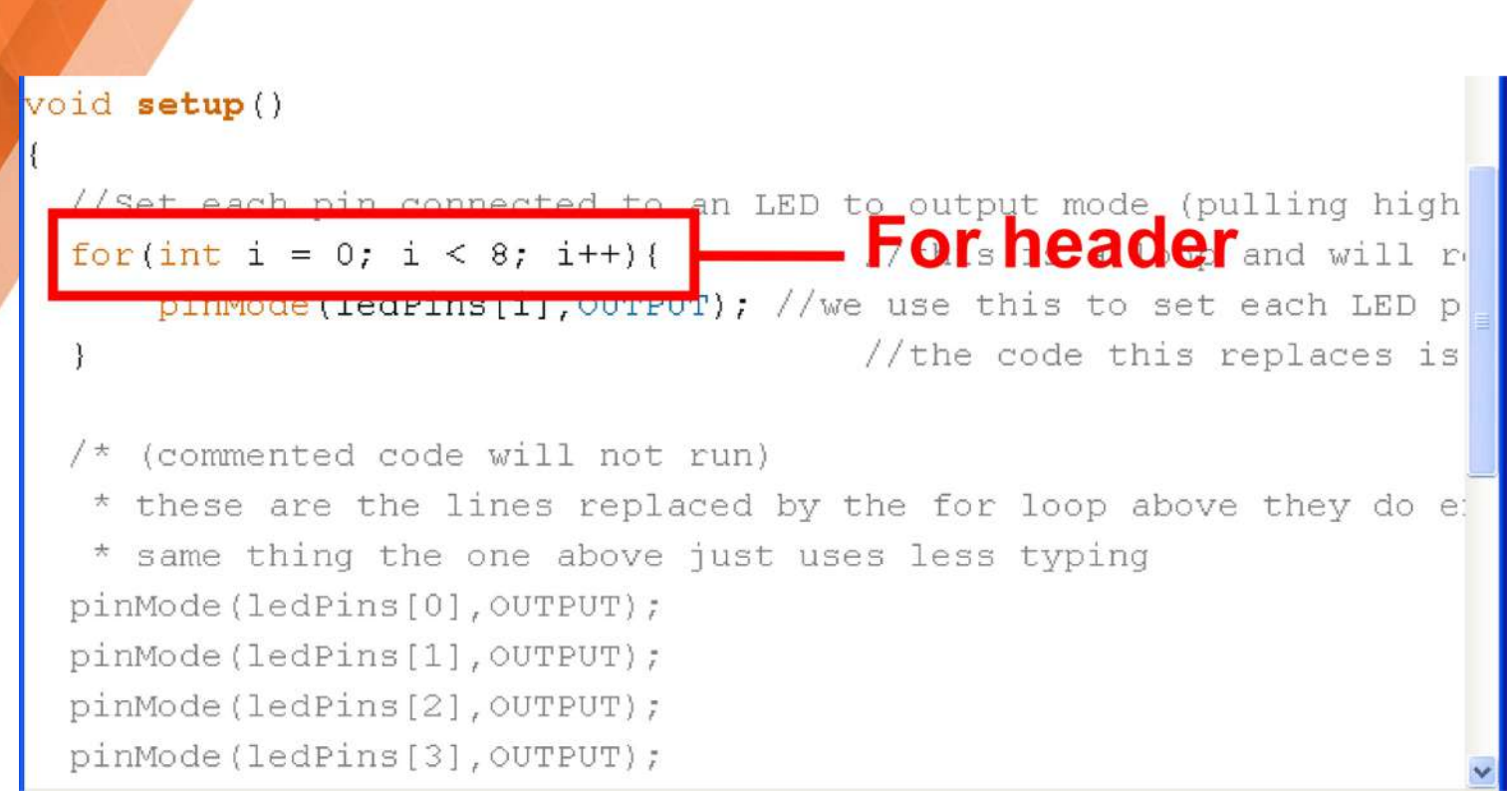

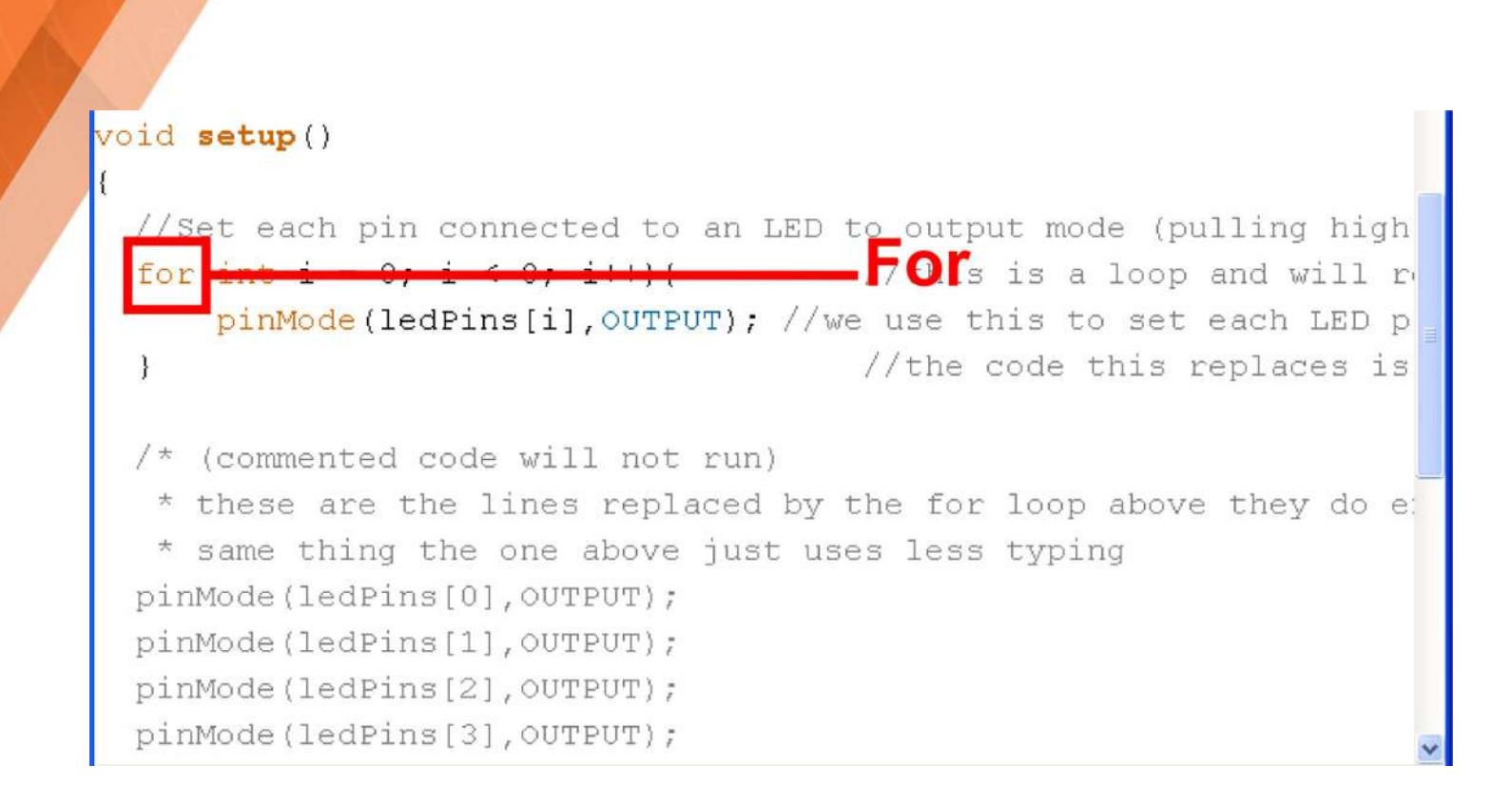

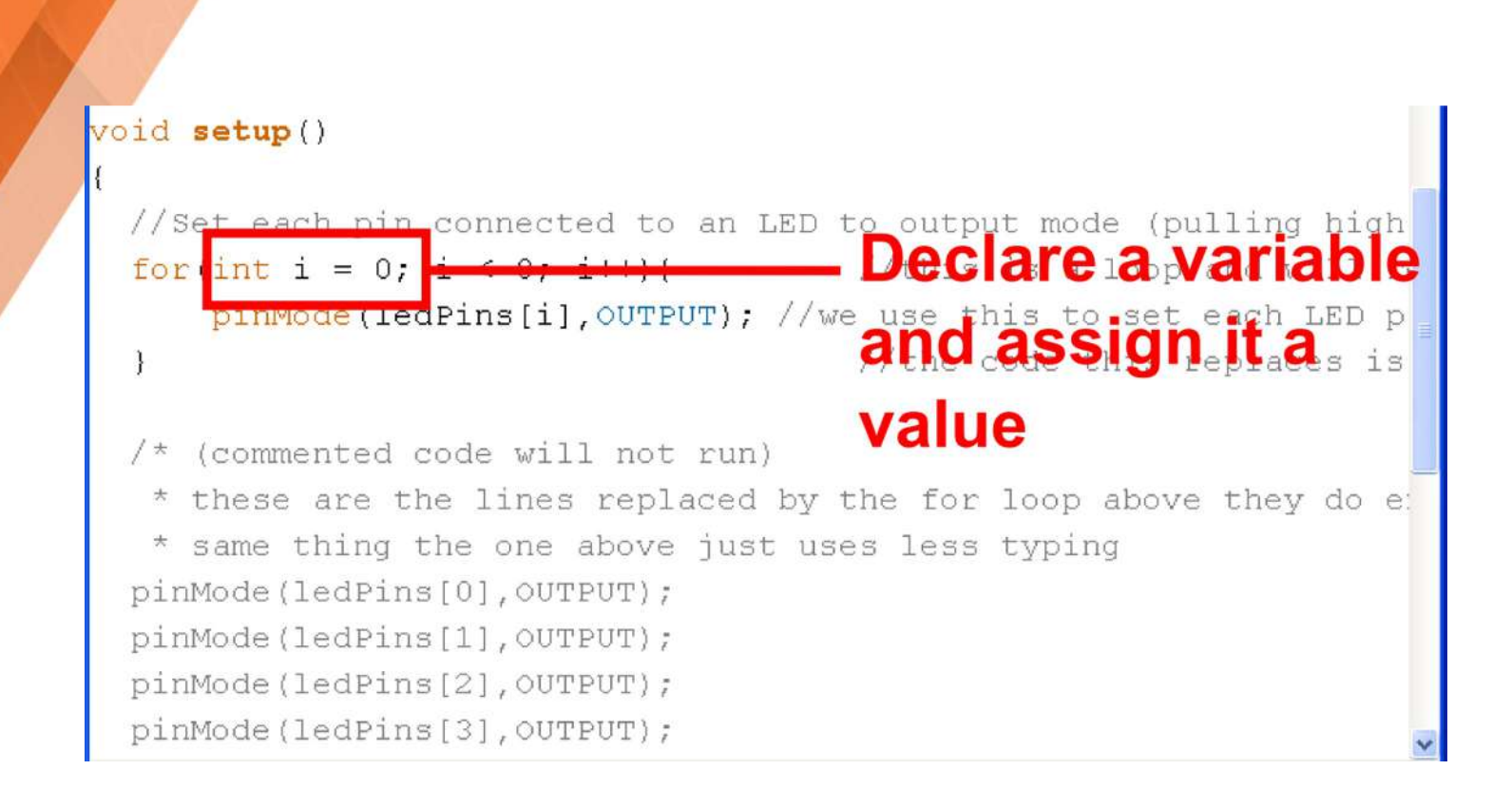

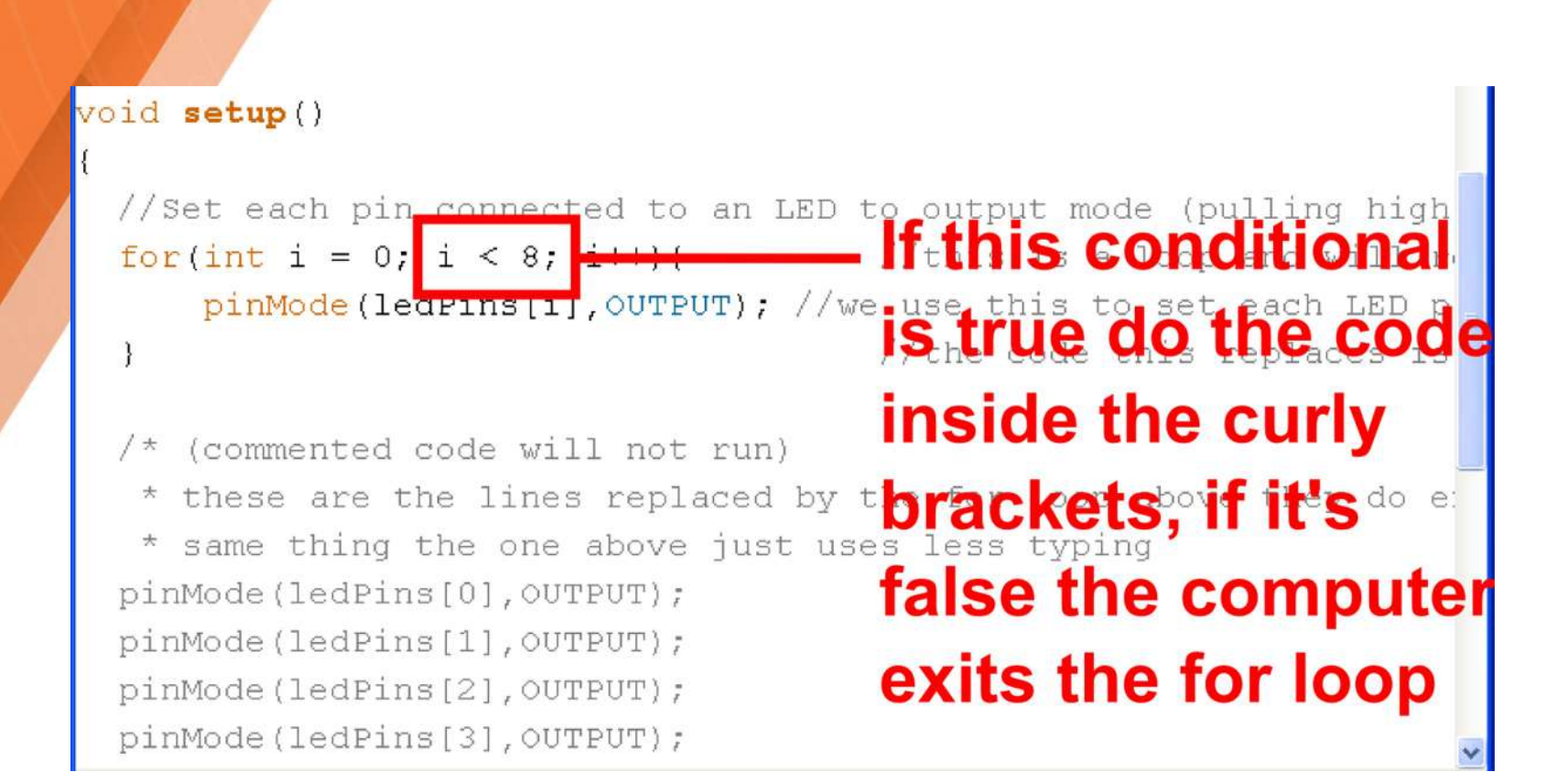

```
void setup()
 //Set each pin connected to an LED to output mode (pulling high
                                     Change variable d
 for(int i = 0; i < 8; i++
     pinMode(ledPins[i], OUTPUT); //we use this to set each LED p
                                    isn't stuck inside
    (commented code will not run)
 / *
  * these are the lines replaced by troplooparorever e
  * same thing the one above just uses less typing
 pinMode(ledPins[0], OUTPUT);
 pinMode(ledPins[1], OUTPUT);
 pinMode(ledPins[2], OUTPUT);
 pinMode(ledPins[3], OUTPUT);
```

```
int timer = 200; // The higher the number, the slower the
timing.
int ledPins[] = \{11, 12, 13\}; // an array of pin numbers to
which LEDs are attached
int pinCount = 3; // the number of pins
void setup() {
  for (int thisPin = 0; thisPin < pinCount; thisPin++) {
       pinMode(ledPins[thisPin], OUTPUT);
 }
 }
void loop() {
for (int thisPin = 0; thisPin < pinCount; thisPin++) {
   digitalWrite(ledPins[thisPin], HIGH);
   delay(timer);
   digitalWrite(ledPins[thisPin], LOW);
 } 
}<br>}
```